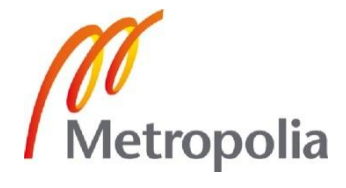

Kirsi Kemppinen

Haastavien paikalla valettavien rakenteiden tietomallinnus

> Metropolia Ammattikorkeakoulu Insinööri (AMK) Rakennustekniikka Insinöörityö 3.5.2012

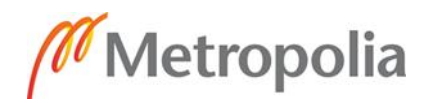

# **Alkulause**

Tämä insinöörityö on tehty Finnmap Consulting Oy:lle. Kiitän työni ohjaajana toiminutta BIM-kehityspäällikkö Tero Kauttoa arvokkaista mielipiteistä ja neuvoista.

Haluan myös kiittää valvojaopettajanani toiminutta yliopettaja Päivi Jäväjää aidosta mielenkiinnosta työtäni kohtaan sekä haastateltavia heidän ajastaan.

Helsingissä 3.5.2012

Kirsi Kemppinen

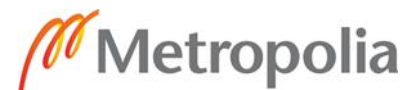

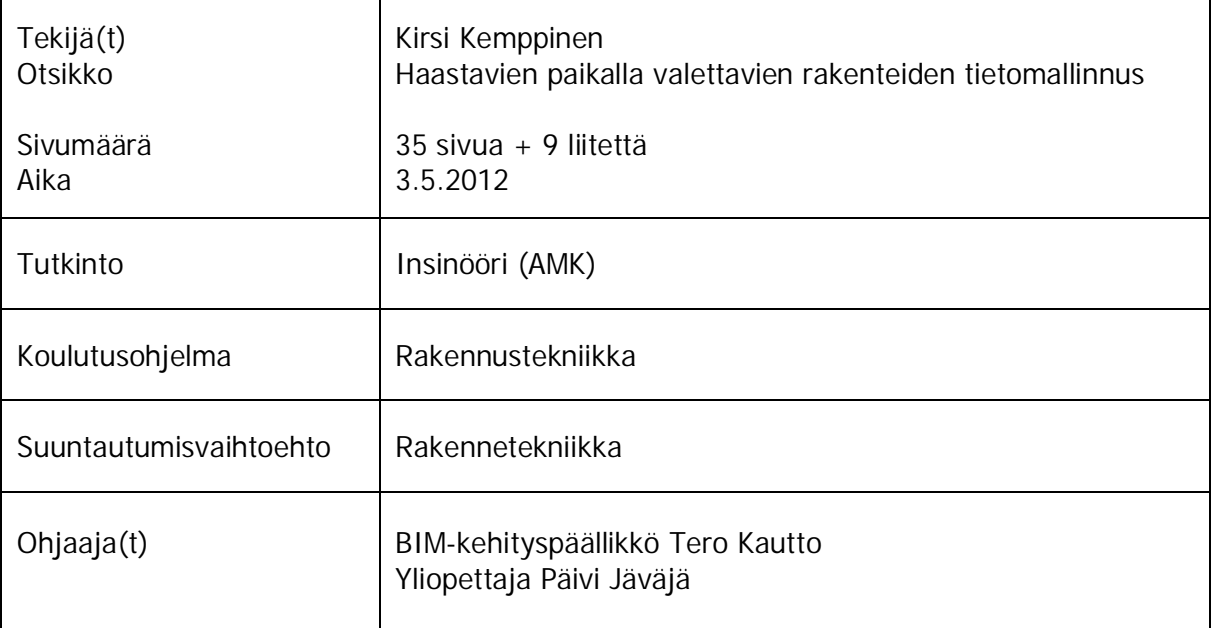

Tässä insinöörityössä tutkittiin raudoitusten tietomallinnukseen ja raudoituspiirustusten luomiseen liittyvät merkittävimmät ongelmat, joita alan työntekijät kokevat, ja etsittiin ratkaisuja niihin. Työ tehtiin Finnmap Consulting Oy:lle ja sen kohderyhmänä olivat yrityksen mallintajat. Mallinnusohjelmana toimi Tekla Oyj:n Tekla Structures.

Työ aloitettiin esitutkimuksella, jossa haastateltiin Finnmap Consulting Oy:n työntekijöitä. Haastattelut antoivat hyvän pohjan tälle työlle, koska niiden avulla lähdettiin tarkoitushakuisesti etsimään mallinnuksen ongelmia ja virheitä ohjelmassa ja sen jälkeen ratkaisemaan niitä. Apuna ongelmien havaitsemisessa ja niiden ratkaisujen etsimisessä käytettiin tutkimusmallia, joka luotiin Finnmap Consulting Oy:n vanhan olemassa olevan kohteen perusteella. Kohteesta rajattiin pienempi mallinnettava osio, joka koostui haastavista paikalla valettavista rakenteista suurine raudoitusmäärineen.

Kehitystyön pohjalta luotiin yrityksen työntekijöiden käyttöön mallinnusohje, jonka avulla haastavien paikalla valettavien rakenteiden raudoitusten mallintaminen ja raudoituspiirustusten luominen helpottuu. Luoduista asetuksista tehtiin myös yhteenveto, jonka avulla yrityksen ohjelmoijat voivat luoda kaksi uutta Tekla Structures näkymäasetusta ja siten helpottaa yrityksen mallintajien työtä.

Työn avulla todistettiin, että ohjelman komennot ja asetukset hallitseva mallintaja voi luoda hyviä haastavien paikalla valettavien rakenteiden raudoituksia ja raudoituspiirustuksia ilman suurempia ongelmia. Samalla tuotiin esille tietomallintamisen etuja kaksiulotteiseen piirtämiseen verrattuna. Muutamat työn aikana havaitut ongelmat ja kehityskohteet välitettiin Tekla Oyj:n tietoon.

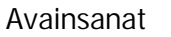

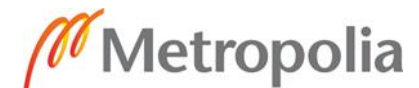

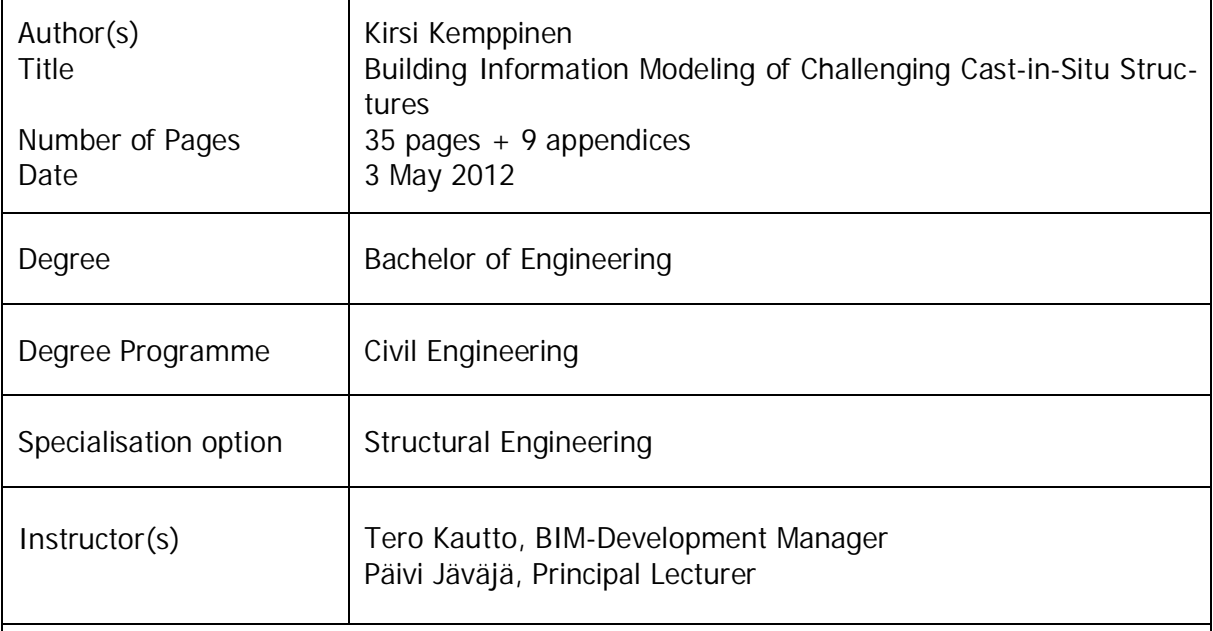

The aim of this thesis was to study the most significant problems that employees in the construction field face concerning building information modeling of challenging cast-in-situ structures and to find solutions for them. The thesis was done for Finnmap Consulting Ltd and its target group was the company's modelers. The used software was Tekla Corporation's program called Tekla Structures.

This thesis was started with a feasibility study, in which employees of Finnmap Consulting Ltd were interviewed. The interviews provided a good foundation for this thesis, because they helped to intentionally look for certain problems and errors in the program and then to solve them. As an aid in the detection of problems and their solutions a research model, which was created on the basis of a Finnmap Consulting Ltd's existing project, was used. The model was a smaller section of the real project and consisted of challenging cast-insitu structures with a large amount of reinforcement.

With the help of this thesis, a quideline for modeling the reinforcement in challenging castin-situ structures and for creating reinforcement drawings was developed. A summary, from which Finnmap Consulting Ltd's programmers can create two new Tekla Structures settings for drawing views, was also made for the company's use. All of these will help the company's modelers with the problems they face in dealing with challenging cast-in-situ structures.

This thesis demonstrates that a modeler, who knows Tekla Structure's commands and settings, can create good reinforcements and reinforcement drawings of challenging castin-situ structures without any major problems. During this thesis, the benefits of building information modeling compared to two-dimensional drawings were also highlighted. A few detected problems and improvements were forwarded to Tekla Corporation's knowledge.

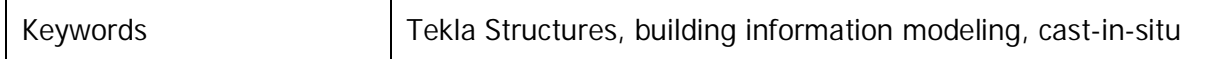

**Sisällys** 

Alkulause

Tiivistelmä

Abstract

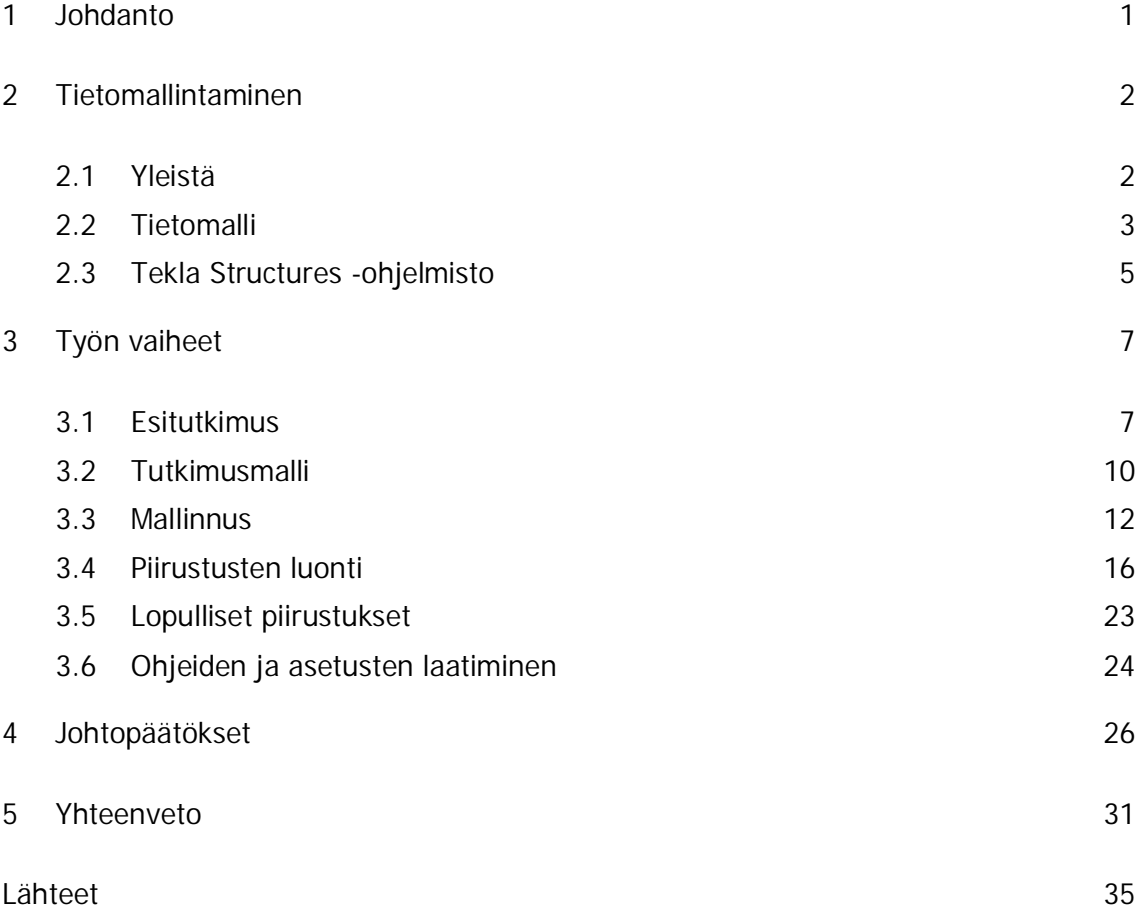

## Liitteet

Liite 1. Haastattelukysymykset

Liite 2. Alkuperäinen laatan raudoituspiirustus, layer 1

Liite 3. Tutkimusmallista tuotettu laatan raudoituspiirustus, layer 1

Liite 4. Alkuperäinen laatan raudoituspiirustus, leikkaus N-N

Liite 5. Tutkimusmallista tuotettu laatan raudoituspiirustus, leikkaus N-N

Liite 6. Alkuperäinen seinän raudoituspiirustus

Liite 7. Tutkimusmallista tuotettu seinän raudoituspiirustus

Liite 8. Ohje haastavien paikalla valettavien rakenteiden raudoitusten ja raudoituspiirustusten laatimiseen

Liite 9. Raudoituspiirustuksen näkymäasetuksiin tallennettavat kohdat

## **1 Johdanto**

Rakennusalalla eletään siirtymävaihetta kaksiulotteisesta piirtämisestä kolmiulotteiseen tietomallintamiseen. Ero näiden kahden välillä on se, että tietomalliin luodaan älykkäitä kolmiulotteisia objekteja, joihin sisällytetään tietoa kyseisestä rakenteesta, ja kaksiulotteisissa piirustuksissa on vain viivoja, joilla ei ole sen suurempaa informatiivista sisältöä. Tietomalli on siis nimensä mukaisesti tietoa sisältävä malli.

Tällä hetkellä tietomallinnus on päivittäinen työkalu teräsrakentamisessa ja betonielementtirakentamisessa, mutta paikalla valettavissa kohteissa se on käytössä hieman vähemmän. Geometrian ja valutarvikkeiden mallintamiseen sitä käytetään, mutta ei raudoitusten ja raudoituspiirustusten laatimiseen. Syynä tähän on ainakin se, etteivät tietomallinnusohjelmat ole vielä kehittyneet vastaamaan kaikkia paikalla valettavien kohteiden vaatimuksia. Varsinkin haastavissa rakenteissa, joissa raudoitusten määrä on suuri, muodostuvat ongelmiksi raudoitusten mallintaminen sekä niiden hallitseminen. Myös geometrisesti vaikeat muodot tuottavat ongelmia raudoitusten mallinnuksessa ja etenkin piirustusten laatimisessa. Toinen merkittävä syy on se, että vaikka raudoitusluettelot saadaan tietomallista automaattisesti sen sijaan, että urakoitsija joutuisi laskemaan ne piirustuksista, eivät tilaajat ole valmiita maksamaan kyseisistä taivutusluetteloista.

Tässä työssä selvitetään haastatteluiden avulla haastavien paikalla valettavien rakenteiden raudoitusten mallinnukseen sekä raudoituspiirustusten luomiseen liittyvät merkittävimmät ongelmat, joita alan työntekijät kokevat, ja etsitään ratkaisuja niihin. Apuna kehitystyössä käytetään tutkimusmallia, joka mallinnetaan vanhan haastavan kohteen mukaan. Mallista tuotettavia raudoituspiirustuksia verrataan jo olemassa oleviin kaksiulotteisella ohjelmalla luotuihin piirustuksiin ja pyritään saamaan niiden sisällöistä mahdollisimman samanlaiset. Tavoitteena on luoda näiden piirustusten pohjalta työntekijöiden käyttöön mallinnusasetuksia ja yleisiä ohjeita, joiden avulla raudoitusten laatiminen helpottuu. Samalla avataan käyttäjille tietomallinnuksen etuja sekä piirustusten ulkopuolisia hyötyjä, joita eivät kaksiulotteiset ohjelmat tarjoa.

Työ tehdään Finnmap Consulting Oy:lle ja sen kohderyhmänä ovat yrityksen mallintajat. Finnmap Consulting Oy on FMC Groupin emoyhtiö ja sillä on noin 260 työntekijää. Yritys tekee yhteistyötä myös ohjelmistoyhtiö Tekla Oyj:n kanssa. Finnmap Consulting Oy (FMC) on Suomen suurin TS (Tekla Structures) -käyttäjä [1]. Tämän kehitystyön merkitys yritykselle on suuri, koska yrityksen yksi tärkeä kohderyhmä on voimalat, joissa on paljon paikalla valettavia haastavia rakenteita.

## **2 Tietomallintaminen**

2.1 Yleistä

Rakennuksen tietomallinnus eli BIM (Building Information Modeling) on prosessi, jossa rakennuksen koko elinkaari mallinnetaan kolmiulotteiseksi (3D) tietomalliksi. Kukin osapuoli laatii oman mallinsa ja tarpeen mukaan niitä voidaan yhdistää, jotta nähdään suunnitelmien yhteensopivuus. Kuviossa 1 on havainnollistettu tietomallista hyötyviä osapuolia. Jos rakennus esimerkiksi koostuu betoni- ja teräsrakenteista, voi teräsrakenteilla olla eri suunnittelija kuin betonirakenteilla. Tällöin mallien yhdistäminen aika ajoin on tärkeää, jotta nähdään rakenteiden liittyvän toisiinsa samassa kohdassa. Kun malliin lisätään aikataulut, on kyse neliulotteisesta mallintamisesta.

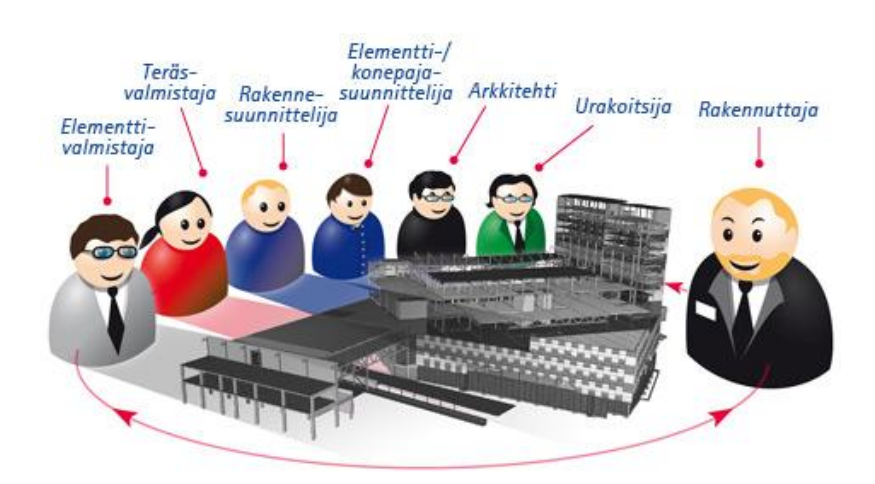

Kuvio 1. Tietomallista hyötyvät kaikki osapuolet [2].

Kolmiulotteisuuden lisäksi tietomallinnus eroaa oleellisesti kaksiulotteisesta (2D) piirtämisestä, koska mallissa oleviin tuoterakenteisiin kuten seiniin ja laattoihin sisällytetään tietoa esimerkiksi materiaali- ja lujuusominaisuuksista. Tällä tavalla rakenteet ovat älykkäässä muodossa toisin kuin 2D-ohjelmissa, joissa käsitellään vain yksinkertaisia viivoja. Tietomallia voidaan myös hyödyntää erilaisten objekteista tuotettujen luetteloiden muodossa sekä ohjelman automatiikan avulla, jolloin inhimillisten virheiden määrä vähentyy.

### 2.2 Tietomalli

Vuonna 2002 Rakennusteollisuus RT ry käynnisti kehityshankkeen luodakseen kansallisen tiedonhallintatavan, joka perustuu tietomallintamiseen. Pro IT -projektin tavoitteina oli luoda kaikille yhteinen mallinnuskäytäntö, tehdä tiedonsiirrosta sujuvampaa sekä saada aikaan tuoterakenteita, joiden esitystapa ja nimikkeet ovat yhtenäisiä. Mallintamisen keskeisiksi hyödyiksi on todettu muun muassa suunnitelmien yhteensovittaminen, virheiden väheneminen törmäystarkasteluilla ja piirustusten tuottaminen suoraan mallista. Kehitystyötä ovat tukeneet Rakennusteollisuus RT ry:n jäsenyritykset. [3.]

Tietomallipohjainen rakennesuunnittelu tarjoaa paljon uusia mahdollisuuksia kaksiulotteiseen piirtämiseen verrattuna. Suunnitelmien yhteensovitus helpottuu ja virheet vähenevät, koska eri osapuolten malleja voidaan yhdistää ja siten tehdä törmäystarkasteluja. Esimerkiksi lämmitys, vesi ja ilmanvaihto -suunnittelijan malli on hyödyllistä yhdistää rakennesuunnittelijan mallin kanssa säännöllisin väliajoin, jotta nähdään tulevatko putkistoille tarkoitetut reiät rakenteissa oikeille kohdille. [4, s. 3.]

Kun malliin lisätään aikataulutus, saa se kirjaimellisesti uuden ulottuvuuden. Paikalla valettavissa kohteissa muottien asennusaikataulusta voidaan tuottaa havainnollinen animaatio, jossa näkyy esimerkiksi jo toteutunut sekä suunniteltu aikataulu. Menettelyllä voidaan havaita ja torjua erilaiset aikataulurikot ennalta sekä selvittää, mitä jonkin yksittäisen osan asennuksen viivästyminen aiheuttaa. [4, s. 3.]

Projektiin tulevat muutokset ovat helpommin toteutettavissa tietomallilla, koska jokainen muutostieto kirjataan vain yhteen paikkaan. Kaikkiin niihin piirustuksiin ja dokumentteihin, joihin muutos vaikuttaa, tulee kyseinen muutos näkyviin yhtä aikaa. Muuttuneet kohdat saavat piirustuksessa ympärilleen revisio- eli muutospilven, jolloin ne on helppo havaita. [4, s. 3.]

Visuaalisuutensa takia mallinnus parantaa asiakaspalvelua ja helpottaa asiakkaan ymmärrystä tulevasta rakennuksesta. Teknisesti vaativien ja monimutkaisten rakenteiden suunnittelussa kolmiulotteisuus luo havainnollisemman ja ymmärrettävämmän tavan tarkastella rakennetta. Visuaalisuutta voidaan hyödyntää jopa raudoitusten asennettavuutta mietittäessä. [4, s. 3.]

Tietomallintamisessa tarvitaan yhteisiä toimintatapoja, jotta mallin hyödyntäminen on mahdollisimman tehokasta suunnittelijoille ja mallintajille. Käytössä tarvitsee olla yhteisiä nimikkeitä ja suunnittelutyökaluja, ja mallin on sisällettävä tarvittavat tiedot, koska se on voitava ymmärtää samalla tavalla työntekijästä riippumatta. [5, s. 4.]

Tietomallintamisen kehitystyötä esiintyykin jatkuvasti. Vuonna 2007 Senaatti-kiinteistöt julkaisi yksityiskohtaiset tietomallinnusohjeet, jotka noudattavat Pro IT -projektissa määriteltyjä päälinjoja. Ohjeissa määritellään mallien tietosisältövaatimukset eri osapuolille jokaisessa suunnitteluvaiheessa. Silti on alusta asti ollut selvää, että vuonna 2007 vaadittava mallintamisen taso on vain ensimmäinen askel siirtymisessä laajempaan tietomallien hyödyntämiseen. [6.]

Suomen ensimmäiset kansalliset tietomallivaatimukset julkaistiin maaliskuussa 2012 ja ne ovat laajennusta Senaatti-kiinteistöjen julkaisemiin ohjeisiin. COBIM-hankkeen tuloksena tuotettujen yleisten tietomallivaatimusten tavoitteena on yhdenmukaistaa ja vakinaistaa rakentamisen toimintatapoja. Vanhat ohjeet kirjoitettiin uudelleen ja niiden sisältöä laajennettiin. Lisäksi julkaistiin kokonaan uusia osia. Osia on nyt yhteensä 13, joita ovat muun muassa Rakennesuunnittelu- ja Tietomallipohjaisen projektin johtaminen -osiot. Mukana hankkeessa olivat muun muassa Senaatti-kiinteistöt ja Finnmap Consulting Oy. Hankkeen taustalla on ollut selkeä tarve lisätä tietomallinnuksen käyttöä. [7.]

Tietomallisuunnittelussa tulisi aina muistaa sen tarjoamat mahdollisuudet ja lisäarvot. Tietokoneohjelma on kuitenkin vain väline, jolla suunnitelmat saadaan haluttuun lopputulokseen. Uusien ominaisuuksien hyödyntäminen ei ole pikavoittojen lunastamista, vaan vaatii kärsivällistä kehityspanosta. [4, s. 4.]

### 2.3 Tekla Structures -ohjelmisto

Tekla Oyj on suomalainen ohjelmistoyritys, joka on perustettu vuonna 1966. Sillä on oma toimisto yhteensä 15 maassa ja sen pääkonttori sijaitsee Espoossa. Konsernilla on yli 500 työntekijää, joista noin 200 on Suomen ulkopuolella. Yhtiön liikevaihdosta merkittävin osuus on tietomallinnusohjelmisto Tekla Structuresilla, jonka lisenssejä on vuoteen 2010 mennessä myyty maailmanlaajuisesti yli 18 000 kappaletta. [2.]

Tekla Structuresissa on erilaisia ohjelmistokokoonpanoja. Steel Detailing (terässuunnittelu) -kokoonpano sisältää teräsrakenteiden liitos- ja konepajasuunnittelussa tarvittavia toimintoja ja Precast Concrete Detailing (betonielementtisuunnittelu) -kokoonpanoon on lisätty betonielementtien suunnitteluun ja valmistukseen tarvittavat toiminnot. Tekla Structuresista löytyvät myös rakennesuunnitteluun (Engineering) sekä työmaan ohjaukseen ja hallintaan (Construction Management) tarkoitetut kokoonpanot sekä täydellinen (Full) kokoonpano kaikkeen rakennesuunnitteluun ja rakentamisen hallintaan. [8.]

Suunnitteluun tarkoitetuissa kokoonpanoissa on mallinnustoiminto, jonka avulla voi luoda yksityiskohtaisia tietomalleja (kuvio 2). Niihin voi rakenteiden lisäksi mallintaa muun muassa moduuliverkot, rakenteiden kuormat ja detaljoidut liitokset. Tulostustoiminnon avulla voi luoda ja muokata rakennepiirustuksia ja raportteja sekä tulostaa niitä. Kokoonpanoissa on lisäksi yhteistyötoimintoja, jotka mahdollistavat mallin käytön useilla käyttäjillä samanaikaisesti, sekä 2D- ja 3D-datan tuonnin ja viennin. [8.]

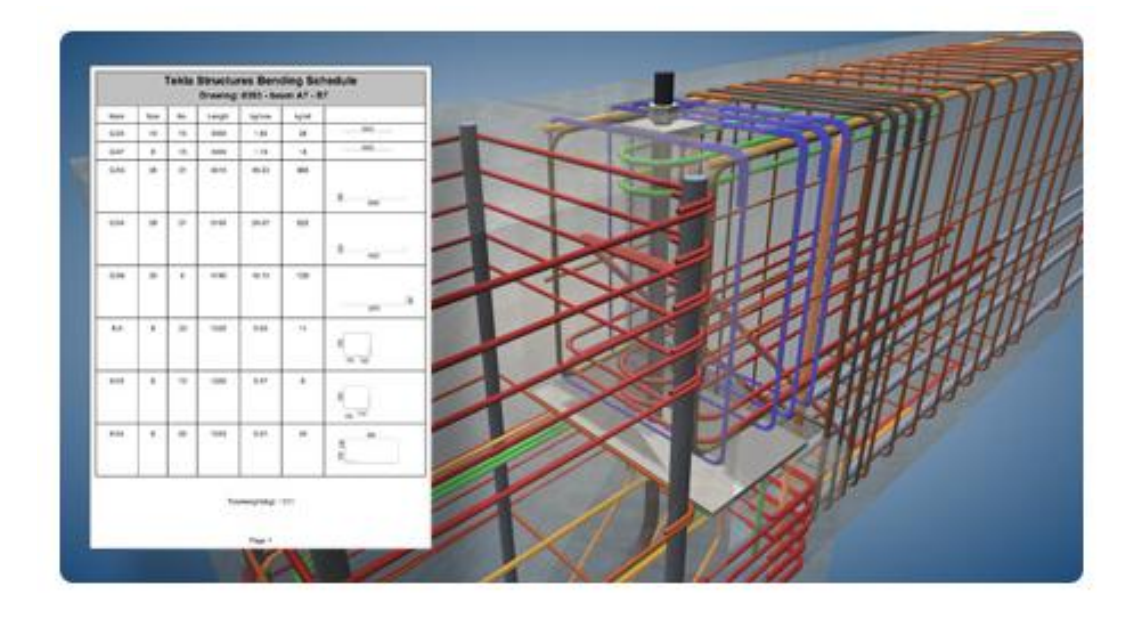

Kuvio 2. Tekla Structuresilla voi luoda yksityiskohtaisia tietomalleja [2].

Vuonna 2008 Tekla julkaisi TS-ohjelmistoon rakennusalan käytäntöjen mukaisen käyttöympäristön nimeltä Suomi-ympäristö. Taustalla oli vuodesta 2002 asti jatkunut Teklan yhteistyö asiakasyritysten, muun muassa Finnmap Consulting Oy:n kanssa. Mukana olivat myös alan järjestöt, kuten Rakennusinsinöörien liitto (RIL) ja Teräsrakenneyhdistys (TRY). [9.]

Suomi-ympäristö helpottaa rakennesuunnittelutyötä, koska se sisältää valmiita komponentteja. Siinä on profiili-, pultti- ja materiaalikirjastoja sekä standardiasetuksia. Ympäristöstä löytyvät myös aloitusmallit teräs- ja betonirakenteille. Kansainvälistymisen myötä on osiot käännetty englanniksi. [9.]

Myös Finnmap Consulting Oy:llä on oma käyttöympäristö nimeltä FMC-ympäristö. Se on vastaavanlainen kuin Teklan oma Suomi-ympäristö, mutta siinä on Finnmap Consulting Oy:n omia materiaalikirjastoja ja asetuksia. FMC-ympäristöä kehitetään jatkuvasti tuottamalla uusia versioita yrityksen mallintajien käyttöön. [1.]

#### **3 Työn vaiheet**

#### 3.1 Esitutkimus

Tämä työ aloitetaan esitutkimuksella, jossa haastatellaan Finnmap Consulting Oy:n työntekijöitä. Haastattelulomake (liite 1) koostuu kahdeksasta kysymyksestä, joilla kartoitetaan haastateltavien työnkuvat yrityksessä, mallinnuskokemukset sekä mielipiteet raudoitusmallinnuksesta ja raudoituspiirustusten luomisesta. Näiden lisäksi selvitetään, onko haastattelijoilla mielessä jotain hyvää referenssikohdetta tätä työtä varten sekä annetaan aikaa kertoa vapaasti omia mielipiteitä paikalla valettavien rakenteiden mallintamisesta.

Aluksi haastatellaan seitsemää henkilöä henkilökohtaisesti heidän työpisteillään, työhuoneissaan ja puhelimitse. Haastattelupaikan saa haastateltava valita itse. Haastatteluiden tavoitteena on saada mahdollisimman monipuolisia vastauksia ohjelmaa koskevista haasteista. Jos tulokset eivät ole riittäviä, lisätään haastateltavien määrää.

Haastateltavien työnkuvat ovat hyvin vaihtelevia. Kolme heistä on mallinnuksen kehitysinsinöörejä, kaksi on suunnitteluinsinöörejä, yksi on suunnitteluavustaja ja yksi on esimiesasemassa. Kuusi heistä on mallintanut ja laatinut piirustuksia Tekla Structuresilla. Myös raudoituskokemus on vaihtelevaa, koska osa on mallintanut raudoituksia vain betonielementteihin tai paikalla valettaviin rakenteisiin ja osa molempiin tai ei ollenkaan.

Siihen, miksi kaikkia raudoituspiirustuksia ei tuoteta tällä hetkellä Tekla Structuresilla, kokevat haastateltavat suurimmiksi syiksi tietomallintamisen hitauden verrattuna 2Dohjelmaan, yrityksen työntekijöiden kokemuksen ja koulutuksen puutteen sekä negatiiviset asenteet ohjelmaa kohtaan. Osa haastateltavista epäilee 2D-piirtämisen olevan todellisuudessa nopeampaa kuin tietomallintamisen. Kokemuksen ja koulutuksen puutteella on vuorostaan suuria vaikutuksia esimerkiksi projektikohtaisiin mallinnustapoihin. Jos jokainen projektissa mukana oleva työntekijä mallintaa ja luo piirustuksia omalla tavallaan, eivät tulokset ole tietenkään yhteneväiset. Myös tarkkuusvaatimukset vaihtelevat projekteissa suuresti. Siksi onkin tärkeää käydä ne läpi jokaisen projektin aloituskokouksessa. Negatiiviset asenteet on myös yksi merkittävimmistä ongelmista tietomallinnukseen siirryttäessä. Ohjelma saatetaan mieltää jo etukäteen hankalaksi tai jopa mahdottomaksi oppia. Lisäksi ylipäätään näin suuri muutos omassa työskentelyssä voi luoda ennakkoasenteita.

Merkittävimmät ongelmat raudoitusten mallintamisessa ja niistä tehtävissä piirustuksissa ovat haastateltavien mielestä mallipuolen objektien hallitseminen ja piirustuspuolen asetukset. Piirustuksissa osa raudoitteista on esitettävä yhtenäisellä viivalla ja osa katkoviivalla. Tämän asetuksen hallitseminen tuntuu joidenkin mielestä vaikealta. Mallinnusasetusten onkin oltava hyvät ja objektit mallinnettu oikein, jotta piirustuspuolella voidaan hallita objekteja mahdollisimman vähällä vaivalla. Haastavissa paikalla valettavissa kohteissa kysymykseen tulevat myös suuret raudoitusmäärät, jotka lisäävät mallin raskautta. Tällöin voi ohjelmasta tulla hitaampi ja hankalampi käyttää.

Haastateltavilla on paljon mielipiteitä siitä, mitä osioita ohjelmassa tulisi ensisijaisesti kehittää. He jakautuvat selkeästi kahteen ryhmään, joista toisen mielestä parannettavaa on enemmän mallinnuksessa ja toisen mielestä piirustuspuolen asetuksissa. Lisäksi tuotettavien asetusten halutaan olevan sellaisia, joita käyttäjät osaavat itse muokata. Tällöin on helpompaa luoda jokaisen projektin alussa projektikohtaiset asetukset, joita käytetään koko projektin ajan.

Havaittuja ongelmia ohjelmassa ja varsinkin piirustuspuolessa on myös muutamia. Kallellaan olevat tai kaarevat rakenteet koetaan hankalina, koska Tekla Structures saattaa tuottaa tällaisista rakenteista piirustukseen useita viivoja esimerkiksi leikkauspiirustusta laadittaessa. Haastateltavat ovat myös havainneet, että luodut merkinnät piirustuspuolella saattavat heittelehtiä piirustuksen sulkemisen ja uudelleen avaamisen yhteydessä. Osa muutoksista ei tunnu pysyvän mukana jokaisessa piirustuksessa. Raudoitusten taivutuksissa ilmenee myös ongelmia, koska Tekla Structures tekee niistä millintarkkoja ja taivutustyyppien esityksessä niin tarkat mitat ovat turhia, koska niitä on mahdoton toteuttaa työmaalla. Toisaalta mitä tahansa mittaa on mahdoton toteuttaa millintarkasti. Se ei muuta asiaa, onko mitta tasaluku vai ei. Taulukossa 1 on esitetty haastateltavien vastauksia kolmeen merkittävimpään haastattelukysymykseen.

Taulukko 1. Haastatteluiden vastauksia.

Miksi raudoituspiirustuksia ei tehdä Tekla Structuresilla tällä hetkellä? x 2D-ohjelmassa merkinnät ja työkalut ovat hyviä • 2D voi oikeasti olla nopeampi kuin 3D • Kuvitellaan liian vaikeaksi • Asenneongelmat • On vaikea saada tarkkoja raudoituspiirustuksia ulos • Kokemuksen ja koulutuksen puute • On vaikea hallita • Muutokset eivät tunnu pysyvän mukana x Työ kaksivaiheista (ensin mallinnus ja sitten piirustus) x Mallin puolella pitää työskennellä liian tarkasti Suurimmat ongelmat raudoituspiirustusten laatimisessa Tekla Structuresilla? x Mallinnusasetukset on oltava hyvät ja malli mallinnettu oikein x Kallellaan olevista rakenteista tulee piirustukseen miljoona viivaa • Suuret raudoitusmäärät lisäävät mallin raskautta x Merkinnät heittelehtivät liikaa • Piirustusten tuotanto • Kaarevat raudoitukset x Piirustuksen saaminen luettavaan kuntoon • Part markit (varsinkin tasokuvassa) Merkittävimmät kehityskohteet Tekla Structuresissa? • Mallinnusasetukset • Object level settings • Valmiit templatet, joissa asetukset ja classifyerit x Asetukset piirustuspuolella tärkeämpiä kuin mallipuolella x Hyviä, toimivia komponentteja tarvitaan • Työtapojen ohjeistus mallinnuksen alusta asti • Tulosteet ja niiden asetukset Tarvitaan raudoitusmakroja Siltapuolen komponentit yksinkertaisempina pv-käyttöön • Raudoitustyökaluja • Ohjeistuksen pitää suuntautua projektikohtaiseen työskentelyyn

Haastattelujen tulokset ovat riittävän kattavat tätä työtä varten ja ne antavat selkeän kuvan yrityksen työntekijöiden tarpeista Tekla Structuresin suhteen. Täten ei ole tarpeen haastatella useampaa henkilöä. Vastauksista ei toisaalta ilmene mitään yllättävää tai yritykselle entuudestaan tiedostamatonta, mikä puolestaan kertoo siitä, että Finnmap Consulting Oy on ajan tasalla ohjelmaan liittyvistä haasteista.

Esitutkimus antaa hyvän pohjan tälle työlle ja se todistaa työn tarpeellisuuden ja ajankohtaisuuden. Tavoitteet tarkentuvat haastateltavien haluamaan suuntaan, joka tarkoittaa sitä, että asetuksia on laadittava malli- ja piirustuspuolelle. Ohjeiden vuorostaan on oltava niin kattavat, että käyttäjät osaavat niiden avulla itse muuttaa asetuksia projektikohtaisiksi.

## 3.2 Tutkimusmalli

Tutkimusmalliksi valitaan Finnmap Consulting Oy:n haastavia paikalla valettavia rakenteita sisältävä projekti, jonka raudoituspiirustukset on tehty 2D-ohjelmalla. Kohde on luottamuksellinen, eikä siitä sen takia kerrota tässä työssä tarkemmin. Yrityksen kanssa on sovittu, että työssä tarkastellaan joko rakenteiden ja niiden raudoitusten vaikeita geometrisia muotoja tai melko yksinkertaisten rakenteiden erittäin suuria raudoitusmääriä. Molemmat tapaukset tuottavat ongelmia mallinnuksessa, joten niiden kehittämistä on syytä tutkia erikseen eikä yhtä aikaa, jotta voidaan olla varmoja ongelmia aiheuttavista syistä.

Kohteesta rajataan pienempi tarkasteltava osio, joka mallinnetaan. Se koostuu suorakulmaisista rakenteista ja siinä on kaksi allasta, joita ympäröi neljä seinää. Myös altaiden välissä on seinä ja koko rakenteella on yksi yhteinen laatta. Näiden rakenteiden sekä alapuolisten seinien geometria mallinnetaan, mutta raudoitukset mallinnetaan vain yhteen seinään sekä laattaan kyseisen seinän alapuolelle. Koska työn tarkoituksena ei ole harjoitella varsinaista mallinnusta, vaan keskittyä enemmän objektien hallintaan niiden ominaisuuksien avulla malli- ja piirustuspuolella, mallinnetaan vain ne raudoitukset, jotka tarvitaan tähän kehitystyöhön. Kuviossa 3 on esitetty mallinnettava

osio. Siihen on myös merkitty leikkaus N-N siihen kohtaan, josta tehdään laatan raudoitusleikkaus. Kaikki seinät on merkitty yksilöllisellä tunnuksella, joka kertoo seinän numeron sekä korkeuden ja leveyden. Seinä, johon mallinnetaan raudoitukset, on merkitty tunnuksella 1567A36 ja se on 5450 mm korkea sekä 1380 mm leveä.

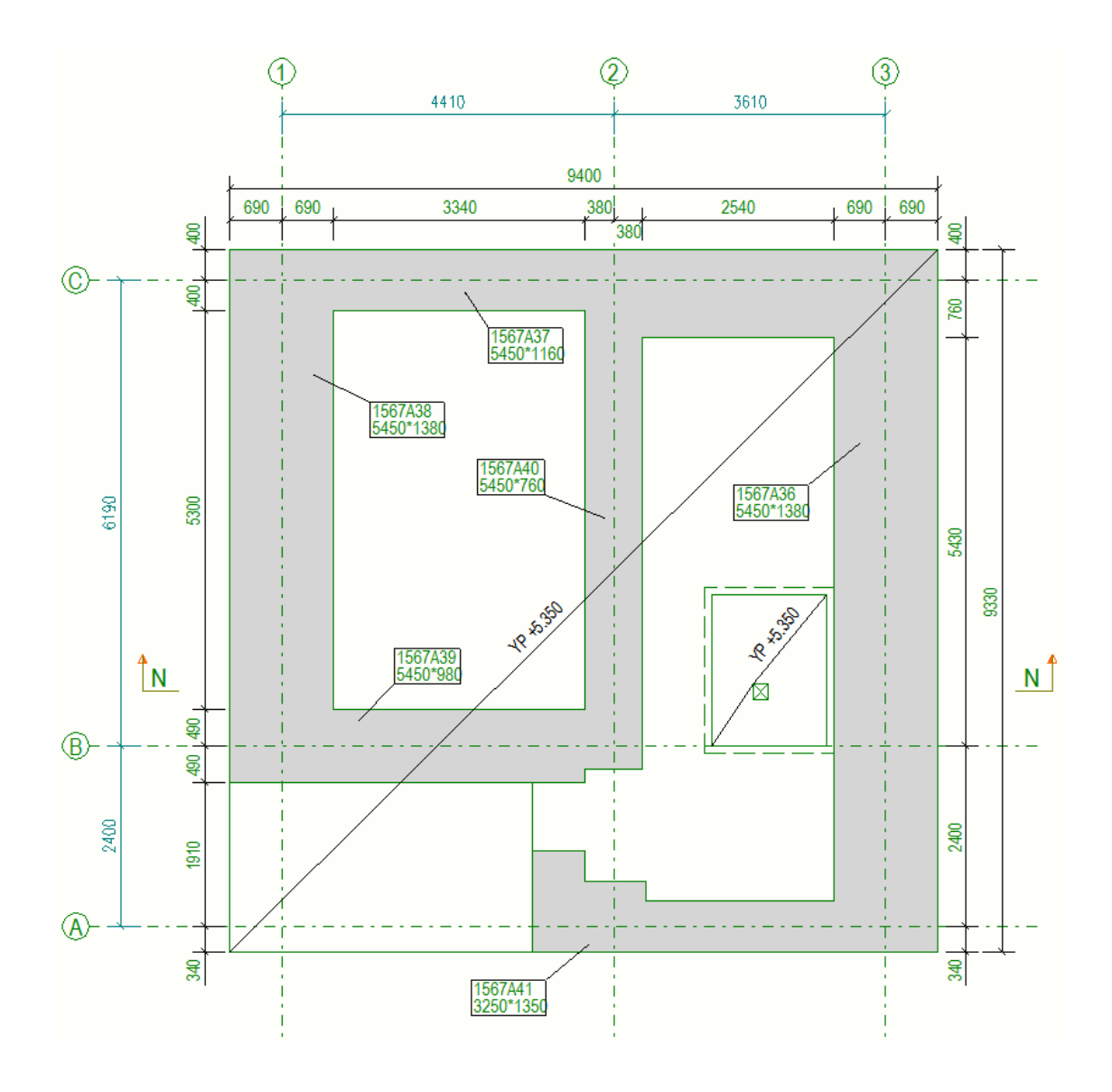

Kuvio 3. Mallinnettavan osion pohjapiirustus.

Raudoitusmäärät mallinnettavassa osiossa muodostavat tässä työssä selvitettävän tapauksen. Laatassa on raudoituksia kuudessa kerroksessa ja seinässä toisella pinnalla neljässä ja toisessa kolmessa kerroksessa. Laatan jokainen erilainen raudoituskerros on esitetty omassa piirustuksessaan, mutta seinän raudoituksista on vain kaksi piirustusta. Raudoitusten kerrokset on nimetty niiden järjestyksen mukaan. Seinistä löytyvät myös erilliset ankkurointipiirustukset.

#### 3.3 Mallinnus

Tekla Structuresin uusin käytettävä lisenssi on versio 17.0, joka on käytössä myös Finnmap Consulting Oy:llä. Koska tämä työ on kuitenkin ohjelman kehitystyö ja työn valmistuttua on yrityksessä voitu jo siirtyä uudempaan TS-versioon, on tässä työssä käyttöön valittu Tekla Structuresin versio 18.0.

Ennen varsinaisen mallinnuksen aloittamista on malliin luotava moduuliverkko. Koska kohteessa käytettävästä moduuliverkosta ei ole hyötyä valitun osion mallinnuksessa, luodaan tutkimusmallille oma moduuliverkko. Moduuliviivat asetetaan menemään seinien keskilinjoja pitkin. Lisäksi malliin tuleville objekteille on laadittava tunnisteet, joiden avulla niitä hallitaan mallipuolella ja varsinkin piirustuspuolella. Tapoja on monia, mutta tähän työhön valitaan class (luokka), joka on mallissa olevalle objektille annettava numerosarja. Sen avulla samaan luokkaan kuuluvia objekteja voidaan hallita yhtä aikaa. Piirustuspuolella tämä tarkoittaa sitä, että samaan classiin kuuluvat objektit voidaan asettaa näkymään esimerkiksi samanlaisella viivatyypillä. Mallipuolella samaan classiin kuuluvat objektit näkyvät samalla värillä, joka poikkeaa kaikista muista esiintyvistä väreistä, kuten näkyy kuviossa 4. Suurien raudoitusmäärien kanssa tästä on hyötyä eri kerrosten hahmottamisessa. Phase (vaihe) on samankaltainen ominaisuus objektissa kuin class, mutta sitä hallitaan eri työkalun avulla ja sitä käytetään muun muassa rakennuksen lohkotukseen.

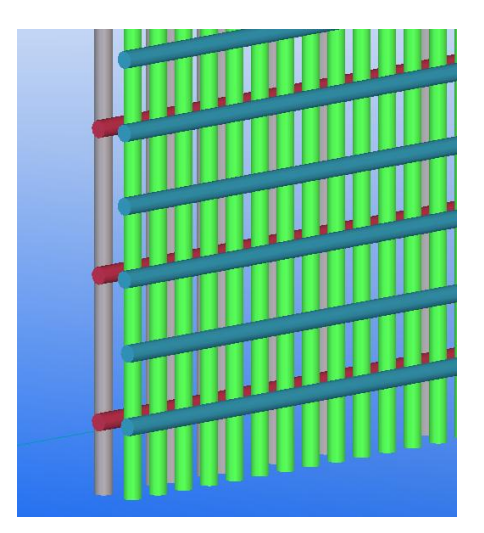

Kuvio 4. Eri classeihin kuuluvat objektit näkyvät mallipuolella eri väreillä.

Finnmap Consulting Oy:llä on käytössä valmiit class- ja phase-numerointiohjeet, joita käytetään mallinnusprojekteissa. Phase-numerointi koostuu seitsemästä numerosta, joista ensimmäiset kolme numeroa ovat TALO 2000 hankenimikkeistön kolme viimeistä numeroa ja ne vastaavat tiettyä rakennetta. Viimeiset neljä numeroa kertovat rakennuksen lohkon ja kerroksen edellä mainitussa järjestyksessä. Class-numerointi rakentuu kolmesta numerosta, jotka on lueteltu yrityksen mallinnusohjeissa.

Tähän työhön muokataan omat, sopivammat numeroinnit Finnmap Consulting Oy:n ohjeiden pohjalta. Phase-numeroinnin osalta muutos on pieni, koska numerosta poistetaan vain kaksi lohkoa tarkoittavaa numeroa. Tutkimusmalli on pieni, eikä sitä ole tarpeen jakaa eri lohkoihin, jolloin lohkonumeron merkitys häviää kokonaan. Kuviossa 5 näkyvät luodut kuusi phasea, joista jokaisella on oma nimi (name) ja viisinumeroinen numerosarja (number). Ensimmäiset kolme numeroa kertovat, mikä rakenne on kyseessä ja kaksi viimeistä, missä rakennuksen kerroksessa rakenne on. Raudoituksia hallitaan niiden nimen ja classin mukaan ja siksi niille on annettu vain yksi yhteinen phase. Moduuliverkko ja kaikki muut mahdolliset rakenteet tulevat phaselle 1.

| Number  *     | Name                  | $\vert$ *    | Filter            |
|---------------|-----------------------|--------------|-------------------|
| <b>Number</b> | Name                  | Comment      | Phase             |
| @ 1           | Phase 1               |              | Set current       |
| 23201         | Kantavat seinät krs 1 |              | Add               |
| 23202         | Kantavat seinät krs 2 |              | Delete            |
| 23501         | Välipohjat krs 1      |              |                   |
| 23502         | Välipohjat krs 2      |              | Select            |
| 33000         | Raudoitukset          |              | Phases by objects |
|               |                       |              | Objects by phases |
|               |                       |              | Objects           |
|               |                       | $\mathbf{F}$ | Modify phase      |

Kuvio 5. Vaiheet luodaan Phase Managerin (vaiheen hallinta -työkalu) avulla.

Class-numerointi poikkeaa raudoitusten osalta yrityksen ohjeista enemmän kuin phasenumerointi. Niiden numerosarjan eteen lisätään kaksi numeroa, joista ensimmäinen numero kertoo, minkä rakenteen raudoituksesta on kyse. Se on myös kyseisen rakenteen class-numerosarjan viimeinen numero. Toinen numero vastaa sitä tasoa, jossa kyseinen raudoitus rakenteessa on. Esimerkiksi class 32551 tarkoittaa laatassa (ensimmäinen numero 3) tasossa 2 (toinen numero 2) olevaa pääraudoitusta (kolme viimeistä numeroa 551). Rakenteita ja raudoituksia vastaavat class-numerot on lueteltu taulukossa 2.

Taulukko 2. Työssä käytettävä class-luettelo.

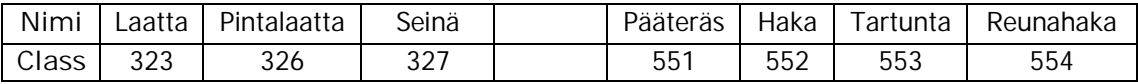

Raudoitukset mallinnetaan käyttämällä reinforcing bar group (raudoitustankoryhmä) työkalua, jonka ikkuna on esitetty kuviossa 6. Sillä voi luoda kaikenmuotoisia raudoitusryhmiä, joissa on raudoitustankoja halutulla k-jaolla. Tankojen koko ja k-jako voivat vaihdella yhdessä tankoryhmässä useita kertoja. Jokaiselle objektille voi myös antaa haluamansa nimen. Tässä työssä raudoitteet nimetään niiden kerroksen mukaan. Esimerkiksi kerroksessa 1 oleva raudoite on nimeltään 1.L. Kirjain L tulee kerroksen englanninkielisestä sanasta layer. Yläpinnassa sijaitsevat raudoitteet nimetään YP, joka tulee lyhenteestä yläpinta. Varsinkin seinän raudoituspiirustuksessa näistä nimistä on paljon hyötyä, koska samassa piirustuksessa voidaan esittää eri kerroksessa olevia raudoituksia, jolloin niiden nimen esittäminen tulee selkeyden vuoksi tarpeen.

| Reinforcing Bar Properties                          |           |                |                                 | $\mathbf x$                                      |
|-----------------------------------------------------|-----------|----------------|---------------------------------|--------------------------------------------------|
| Save Load standard                                  |           |                | Save as<br>$\blacktriangledown$ |                                                  |
| General Group                                       |           |                |                                 |                                                  |
| Reinforcing bar                                     |           |                |                                 |                                                  |
| $\triangledown$ Prefix:                             |           | V Start No.: 1 |                                 |                                                  |
| V Name:                                             | 1.L.      |                |                                 |                                                  |
| V Size:                                             | 32        |                |                                 |                                                  |
| V Grade:                                            | A500HW    |                |                                 | Select                                           |
| Bending radius:                                     | 112.00    |                |                                 |                                                  |
| <b>√</b> Class:                                     | 71551     |                |                                 |                                                  |
| Hooks                                               |           |                |                                 |                                                  |
| $\sqrt{}$ Start:                                    |           |                |                                 | $\triangledown$ End:                             |
| Shape:                                              | - No hook |                |                                 | - No hook                                        |
| $\sqrt{}$ Angle:                                    | 0.00000   |                |                                 | $\sqrt{0.00000}$                                 |
| $\sqrt{ }$ Radius:                                  | 0.00      |                |                                 | $\sqrt{0.00}$                                    |
| $\vee$ Length:                                      | 0.00      |                |                                 | $\sqrt{0.00}$                                    |
| Cover thickness                                     |           |                |                                 |                                                  |
| √ On plane:                                         | 40.00     |                |                                 |                                                  |
| From plane:                                         | 0.00      |                |                                 |                                                  |
| V Start:                                            | 0.00      |                |                                 | <b>TLONE Cover thickness</b>                     |
| $\triangledown$ End:                                | 0.00      |                |                                 | - Cover thickness<br>Ħ.                          |
| User attributes                                     |           |                |                                 |                                                  |
| User-defined attributes<br>$\overline{\mathcal{L}}$ |           |                |                                 |                                                  |
| OK                                                  | Apply     | Modify         |                                 | $\lceil \nabla / \Gamma \rceil$<br>Get<br>Cancel |

Kuvio 6. Reinforcing bar group -työkalun ikkuna.

Haastavissa paikalla valettavissa kohteissa käytetään paljon raudoitusjatkoksia. Varsinaisessa kohteessa, jonka pohjalta tutkimusmalli on tehty, ovat seinät erittäin korkeita ja siksi ne valetaan osissa. Osien väliin tulevat työsauma ja raudoitusjatkokset. Näitä muhviliitoksia varten on Tekla Structuresissa oma työkalu (kuvio 7), jolla ne saadaan mallinnettua kahteen yhdistettävään raudoitusryhmään kerrallaan.

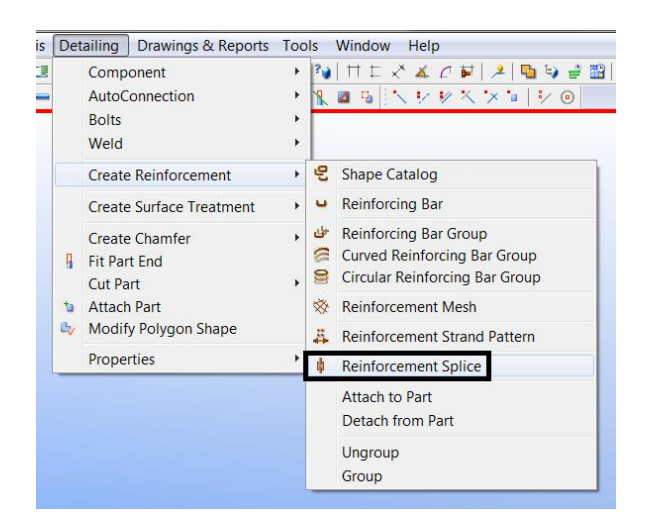

Kuvio 7. Raudoitusjatkoksen työkalu löytyy detailing (yksityiskohdat) -valikosta.

Kuviossa 8 näkyy raudoitusjatkoksen mallinnustyökalu sekä se, kuinka varsinainen liitos näkyy mallissa. Joint type (liitostyyppi) vaihtoehtoja on viisi, joista tässä työssä käytetään muff jointia (muhviliitos).

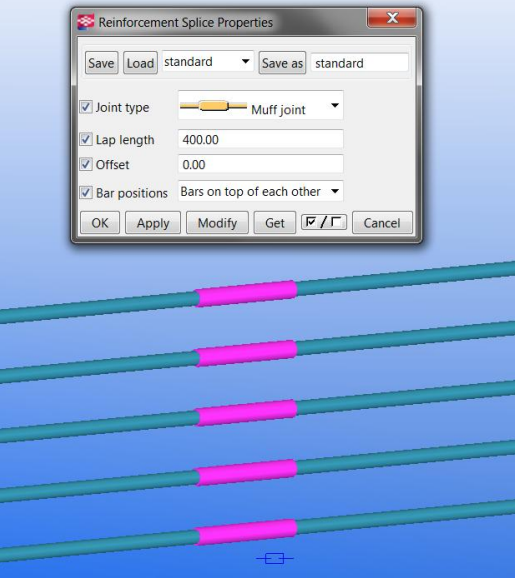

Kuvio 8. Raudoitusjatkokset näkyvät vaaleanpunaisella ja raudoitustangot sinisellä värillä.

Rakenteiden ja varsinkin raudoitusten myöhempää tunnistamista varten kaikki rakenteet numeroidaan Tekla Structuresin numerointityökalulla, joka löytyy valikon drawings and reports (piirustukset ja raportit) -valikon alta (kuvio 9). Numerointi tehdään jokaiselle rakennusosaryhmälle, esimerkiksi seinille, erikseen, jotta jokaiselle ryhmälle tulevat omat peräkkäiset tunnusnumerot. Myös raudoitukset numeroidaan erillisinä ryhminä sen mukaan, minkä rakennusosan raudoituksia ne ovat. Raudoitusten osalta numerointi helpottaa jokaisen tankoryhmän yksilöimistä ja merkitsemistä piirustuksessa.

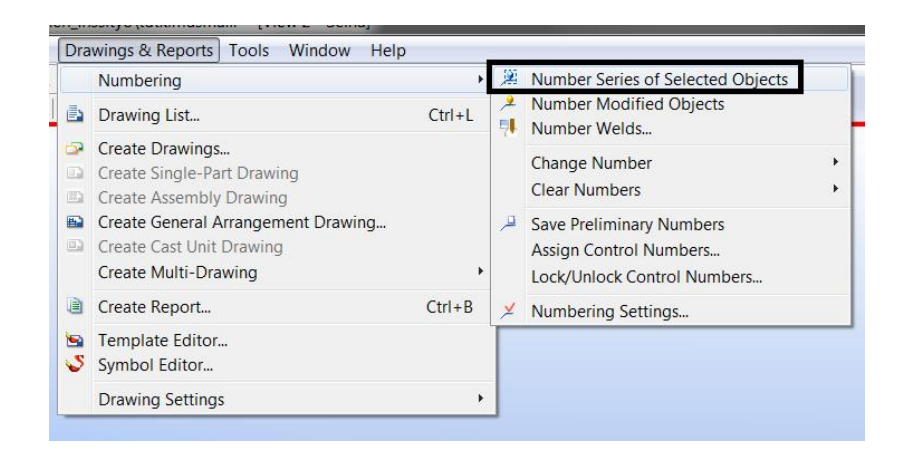

Kuvio 9. Objektien numerointiin käytettävä työkalu.

## 3.4 Piirustusten luonti

Tekla Structuresin piirustuksiin informaatio tulee suoraan mallista. Piirustukset ovat siis osa mallia, jolloin mallipuolella tehdyt muutokset vaikuttavat myös piirustuksiin, jotka ovat siten aina ajan tasalla. Ohjelmalla voi luoda erityyppisiä piirustuksia käyttäjän tarpeiden mukaan. Single-part drawing (yksiosainen piirustus) -työkalua käytetään konepajapiirustuksissa, jotka ovat yleisimmin A4-paperikokoisia. Assembly drawing (asennuspiirustus) -työkalu on tarpeen, kun konepajapiirustuksessa halutaan esittää myös asennusohjeet. Cast unit drawing (valuosapiirustus) -työkalua käytetään betonirakenteiden piirustuksissa. General arrangement drawing (yleispiirustus) -työkalua käytetään yleispiirustuksissa, kun halutaan esittää näkymä koko rakennuksesta tai useita näkymiä

yhdessä piirustuksessa. Jokainen näkymäikkuna sisältää halutut objektit mallipuolelta ja jokaiseen näkymään voi muodostaa omat asetukset. [10.]

Vaikka raudoituspiirustukset laaditaan yhdestä rakenneosasta, kannattaa ne silti luoda käyttäen general arrangement -työkalua. Esimerkiksi seinän raudoituspiirustukseen halutaan useita ikkunoita, joissa esitetään rakenne kahtena naamakuvana ja useina leikkauksina. Tämä onnistuu parhaiten general arrangement -työkalulla. Haastatteluissa selvisi myös, että cast unit drawing -työkalua käytettäessä objektien numerointi on hidasta ja pienikin muutos aiheuttaa uudelleen numeroinnin tarpeen.

Tietomallintamisessa dokumentin tuottaminen on kaksivaiheista, koska ensin on mallinnettava objektit mallipuolelle ja sen jälkeen laadittava piirustukset halutuista kohdista. Piirustuksia ei kuitenkaan ole tarkoitus tehdä 2D-ohjelman tyyliin viivoja hallitsemalla, vaan luomalla näkymäikkunoihin asetuksia, jotka määräävät objektien näkyvyyden niiden ominaisuuksien mukaan. Näitä ominaisuuksia ovat muun muassa class, phase ja objektin nimi.

Piirustusten laadinnasta saa vielä tehokkaampaa, kun mahdollisimman monen objektin esitystapa on automatisoitu näkymäikkunassa. Tätä varten piirustuspuolelle luodaan asetuksia, jotka määräävät, millaisella viivatyypillä kukin asia esitetään vai esitetäänkö ollenkaan sekä saavatko objektit automaattisesti halutunlaisen tunnusmerkinnän. Tässä työssä raudoituspiirustuksissa ei haluta esittää tasopiirustuksessa esitettyjä part markeja (osan merkintä), joten näkymäikkunan asetuksista valitaan toiminto, joka estää näiden merkintöjen automaattisen luonnin.

Raudoitusryhmien viivatyyppejä halutaan hallita niiden kerroksen mukaan. Näkymien asetuksia varten on luotava filtereitä (suodattimia), joilla valitaan halutut objektit saman asetuksen alaisuuteen. Filterit ja asetukset ovat näkymäkohtaisia ja niitä voi tallentaa malliin. Tällöin niitä ei tarvitse luoda jokaiseen näkymään uudestaan, vaan halutun asetuksen voi ladata valikosta ja asettaa voimaan kyseiseen näkymään. Kuviossa 10 on tutkimusmalliin luotu filter, joka valitsee kaikkien raudoitusryhmien joukosta vain kerroksessa 1 olevat raudoitteet.

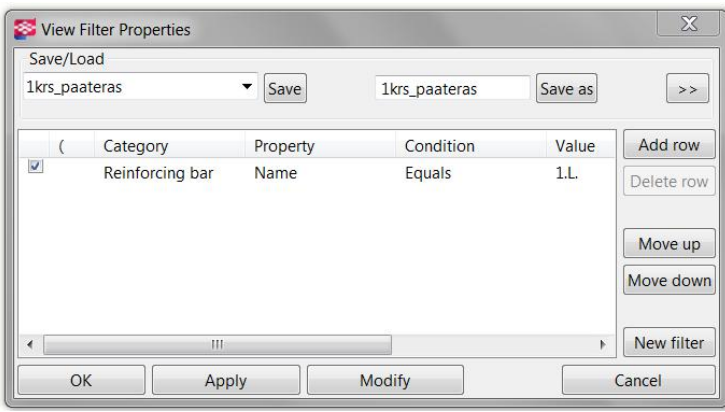

Kuvio 10. View filter properties (näkymäsuodattimen ominaisuudet) -ikkuna.

Object level settings (objektin tasoasetus) -työkalulla yhdistetään tallennetut filterit ja näkymäasetukset ikkunakohtaisesti. Tästä työkalusta on hyötyä ensimmäisen havaittavan kehityskohteen ratkaisussa. Piirustuspuolella voi valita raudoitusryhmän näkyvyyden kuuden eri asetuksen väliltä. Vaihtoehtoja ovat muun muassa kaikkien terästen tai vain yhden keskimmäisen teräksen näkyminen. Ongelman muodostavat samanlaiset eri tasossa olevat raudoitusryhmät. Kun kaksi eri tasossa olevaa raudoitusryhmää koostuu samasta määrästä, samalla jaolla ja samassa paikassa olevista teräksistä, näyttää Tekla Structures molempien ryhmien teräksistä samalla kohdalla olevat teräkset päällekkäisinä viivoina. Vaikka näytettävän teräksen paikkaa voi siirtää manuaalisesti, lisää se silti piirustuksen laadintaan kuluvaa aikaa merkittäväksi varsinkin suurten raudoitusmäärien kanssa. Toisen raudoitteen taakse jäävä raudoitus saattaa myös helposti unohtua siirtää, koska sitä ei yksinkertaisesti näe.

Seinän raudoituspiirustuksen naamakuvaa varten luodaan object level settings. Tasoilla yksi ja kaksi olevista raudoitusryhmistä halutaan esittää keskimmäinen tanko yhtenäisellä viivalla ja tasoilla kolme ja neljä olevista ryhmistä ensimmäinen tanko katkoviivalla. Ensin luodaan oma filter jokaiselle raudoitustasolle käyttämällä suodattimena kunkin tason omaa nimeä. Luodut filterit nimetään kyseisen tason mukaan, esimerkiksi "3krs\_paateras". Seuraavaksi luodaan kaksi asetusta, joista toinen esittää keskimmäisen tangon ehjällä viivalla ja toinen ensimmäisen tangon katkoviivalla. Nämä nimetään "oma" ja "oma\_katkoviiva". Lopuksi luodaan neljä komentoriviä sisältävä object level settings muokkaamalla rivit niin, että objekteiksi valitaan kerrokset suodattavat filterit ja jokaisen kerroksen näkymäksi haluttu viivatyyppiasetus. Kuviossa 11 esitetyn asetuksen kolmas rivi esimerkiksi valitsee 3krs\_paateras -filterin suodattamat raudoitukset näkymään oma\_katkoviiva -asetuksen mukaan. Filterit ja näkymäasetukset on tallennettava nimillä, joissa ei ole å-, ä- eikä ö-kirjaimia. Myös välilyönnit ja pisteet aiheuttavat sen, ettei asetus toimi.

| <b>Save</b>                                   | Load            | oma             | $\overline{\phantom{a}}$ | Save as        | oma     |            |
|-----------------------------------------------|-----------------|-----------------|--------------------------|----------------|---------|------------|
| Model object (Drawing fil Drawing object type |                 |                 | Settings used            |                |         | Add row    |
| 1krs paateras                                 |                 | Reinforcing bar |                          | oma            |         | Delete row |
| 2krs paateras                                 | Reinforcing bar |                 | oma                      |                |         |            |
| 3krs paateras<br>Reinforcing bar              |                 | oma katkoviiva  |                          |                | Move up |            |
| 4krs_paateras                                 |                 | Reinforcing bar |                          | oma katkoviiva |         | Move down  |

Kuvio 11. Raudoitusten näkyvyyttä hallitseva object level settings.

Yksi huomattava epäkohta raudoituspiirustuksissa on se, ettei TS esitä mallinnettua raudoitusjatkosta piirustuspuolella ollenkaan. Koska haastavissa paikalla valettavissa kohteissa käytetään paljon raudoitusjatkoksia, on erityisen tärkeää, että nämä liitokset näkyvät myös piirustuksessa. Koska tähän ongelmaan voi vaikuttaa vain Tekla Oyj itse korjaamalla ohjelmaa, on tieto välitettävä yrityksen tietoon ja odotettava kehitystä.

Tekla Structuresissa on kolme työkalua raudoitusten merkitsemiseen; reinforcement mark (raudoitusmerkki), dimension line (mittaviiva) ja associative note (liittyvä merkintä). Kaikilla työkaluilla saa näkyviin samat tiedot objektin ominaisuuksista, mutta toisistaan poikkeavilla tavoilla.

Tässä työssä käytetään raudoitusten merkitsemisessä dimension line -työkalua, koska sitä voi muokata moneen tarpeeseen. Kun esimerkiksi seinän raudoituspiirustuksessa ei haluta esittää raudoitusryhmien kaikkia tankoja vaan vain yksi per raudoitusryhmä, luo dimension line raudoitusryhmän ensimmäisen ja viimeisen tangon sijaintien välille mittaviivan sekä ympyrän siihen kohtaan, jossa mittaviiva risteää esitettävän tangon kanssa. Tällöin nähdään, mille välille kyseisen ryhmän tangot asettuvat. Toisaalta esimerkiksi laatan leikkauspiirustuksessa esitetään raudoitusryhmän kaikki tangot, jolloin dimension line luo mittaviivan kaikkien tankojen läpi ja jokaiseen risteykseen ympyrän. Tällöin on varmaa, mitkä tangot kuuluvat kyseiseen ryhmään.

Dimension linen asetuksista löytyy komento, jolla saadaan ensimmäisen ja viimeisen tangon välinen mittatieto piilotettua. Tässä työssä tämän tilalle luodaan tekstikenttä, joka kertoo raudoituksesta seuraavat tiedot luetellussa järjestyksessä: raudoitteen kerroksen, tunnistenumeron ympyröitynä, tankojen lukumäärän, taivutustyypin, halkaisijan ja k-jaon. Kaikki nämä tiedot tulevat kyseisen raudoituksen ominaisuuksista, mikä korostaa oikein mallinnettujen raudoitusten merkitystä. Jos toisaalta jokin näistä ominaisuuksista muuttuu, näkyy muutos automaattisesti tekstissä. Tekstikentän voi tallentaa nimellä, jolloin sen voi hakea haluttuihin mittaviivoihin, eikä sitä siis tarvitse luoda aina uudestaan. Kuviossa 12 on seinän raudoituspiirustuksessa käytettävä mittaviivallinen dimension line.

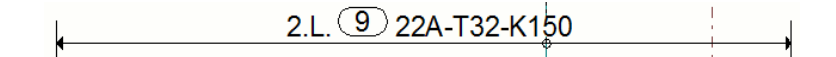

Kuvio 12. Raudoitusryhmän dimension line.

Tekla Structuresissa ei ole asetusta, jolla dimension linet syntyisivät piirustukseen automaattisesti. Niitä ei kuitenkaan tarvitse luoda yksitellen, vaan käyttämällä komentoa selection filter (valintasuodatin) voi valita kaikki halutut objektit piirustuksesta kerralla. Tämä toiminto takaa myös sen, että jokainen mallinnettu raudoitusryhmä tulee varmasti valituksi, jolloin niille kaikille tulee luotua oma dimension line samaan aikaan. Ongelman tässä muodostavat vain yhden tangon sisältävät raudoitusryhmät, koska niihin ei voi luoda dimension linea. Vaikka kaikille muille raudoituksille merkinnät saa tehtyä kerralla, on edelleen riskinä yksittäisten raudoitustankojen unohtuminen ja siten niiden merkitsemättä jättäminen.

Dimension linen kehitysehdotus välitetään Tekla Oyj:n tietoon, mutta väliaikaisesti ongelma voidaan ratkaista luomalla yksittäisille tangoille reinforcement mark. Yksittäiset tangot voidaan valita selection filterillä kuvion 13 osoittamalla tavalla. Filterin ensimmäinen rivi valitsee kaikkien objektien joukosta ne, joita on vain yksi kappale. Toinen rivi määrää sen, että vain raudoitukset voivat tulla valituiksi. Kun kaikki halutut objektit on valittu, voidaan niille luoda reinforcement mark yhtä aikaa. Samanlaisen filterin voi myös luoda object level settings -työkalulla, jolloin reinforcement markit tulevat automaattisesti piirustukseen kaikille raudoitusryhmille, joissa on vain yksi tanko.

| standard           | Save<br>$\checkmark$         |                  | Save as                                          | >          |
|--------------------|------------------------------|------------------|--------------------------------------------------|------------|
|                    |                              |                  |                                                  |            |
| Category           | Property                     | Condition        | Value                                            | Add row    |
| Template<br>Object | <b>NUMBER</b><br>Object type | Equals<br>Equals | 1<br>Reinforcing bar                             | Delete row |
|                    |                              |                  |                                                  | Move up    |
|                    |                              |                  |                                                  | Move down  |
|                    | Ш                            |                  | Þ                                                | New filter |
|                    |                              |                  | Objects with matching properties can be selected |            |

Kuvio 13. Selection filter -ikkuna.

Kuvio 14 on laatan leikkauspiirustus, jossa on käytetty kahta eri tapaa raudoitusten merkitsemiseen. Vaakasuorassa olevat merkinnät ovat dimension line -merkintöjä ja pystysuorassa olevat ovat reinforcement mark -merkintöjä.

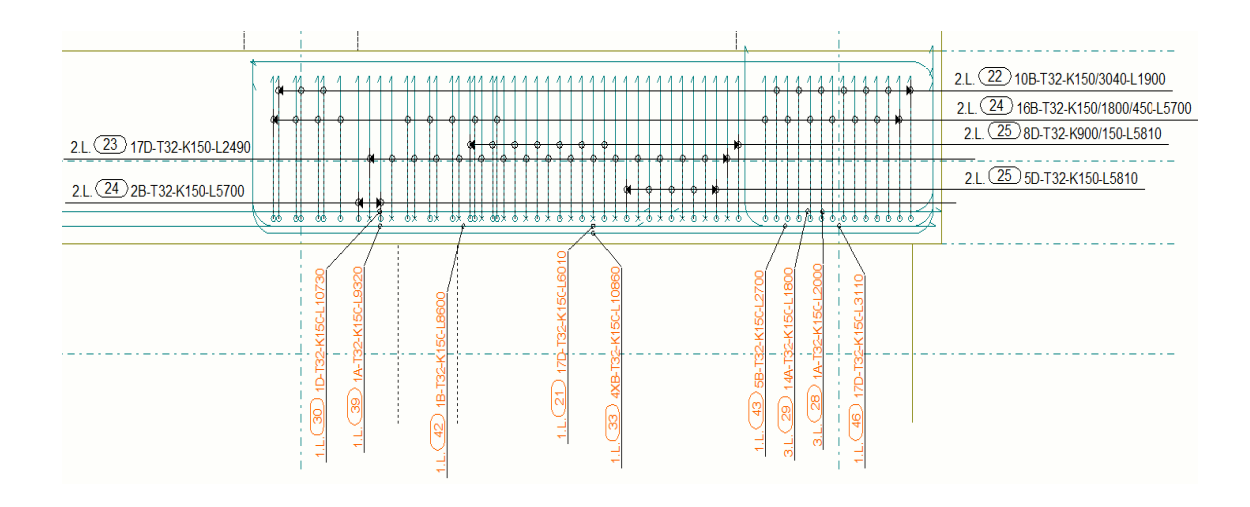

Kuvio 14. Laatan leikkauspiirustus, jossa on käytetty dimension linea ja reinforcement markia.

Toinen ongelma dimension linessa on sen tekstikentän tallennuksessa. Tekstin voi asettaa kahdeksaan eri kohtaan mittaviivalla. Oletusasetuksena on mittaviivan yllä ja keskellä. Muut mahdolliset sijainnit näkyvät kuviossa 15. Jos asetuksen kuitenkin luo esimerkiksi kohtaan A, ei sitä samaa asetusta voi hakea mihinkään muuhun kohtaan. Näin ollen se on luotava jokaiseen kohtaan erikseen. Kun merkintä koostuu useasta ominaisuudesta, on turhauttavaa luoda se monta kertaa.

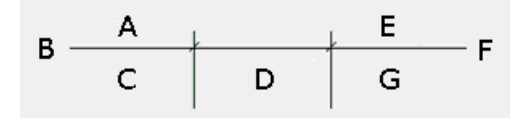

Kuvio 15. Dimension linen tekstikentän sijainnit.

Associative note -työkalua on hyvä käyttää, kun halutaan esittää raudoituksia ja niiden taivutustyyppejä varsinaisen näkymän ulkopuolella. Tämä voi tulla tarpeen haastavissa paikalla valettavissa kohteissa, koska niissä on paljon erilaisia raudoitusryhmiä, joiden mitat ja taivutustyypit vaihtelevat. Kuviossa 16 on esitetty yhden raudoitusryhmän associative note -merkintä, josta on poistettu sen raudoitukseen liittyvä merkintäviiva. Näin ollen merkintä voidaan asettaa piirustuksessa mihin tahansa, mikä helpottaa piirustuksen luettavuutta suurten raudoitusmäärien kanssa. Tunnusnumeron avulla löytää oikeaan raudoitukseen liittyvän merkinnän.

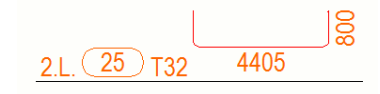

Kuvio 16. Raudoitusryhmän 25 associative note.

Associative noten huono puoli on se, ettei niitä voi luoda useaa yhtä aikaa. Tämä lisää työhön kuluvaa aikaa selkeästi ja jälleen on riskinä joidenkin tankojen merkitsemättä jättäminen. Voidaan kuitenkin pohtia, onko tarpeellista esittää raudoitusten taivutustyyppejä samassa piirustuksessa kuin varsinainen näkymä. Piirustukset luodaan kuitenkin työmaata varten ja useimmiten teräkset taivutetaan ennen niiden asentamista esimerkiksi tehtaalla. Erillisen raudoitusluettelon käyttäminen voi siis olla yhtä hyvä vaihtoehto. Raudoitusluetteloita löytyy Finnmap Consulting Oy:ltä ja niiden toiminta ei ole riippuvainen raudoitusten määrästä tai hankalista taivutustyypeistä eikä niitä siksi tarvitse tarkastella tässä työssä tarkemmin. Associative noten kehitysehdotus saatetaan joka tapauksessa Tekla Oyj:n tietoon.

#### 3.5 Lopulliset piirustukset

Tuotetut sekä vertailussa olleet alkuperäiset piirustukset ovat tämän työn liitteinä. Alkuperäisistä 2D-ohjelmalla tuotetuista piirustuksista on projektin luottamuksellisuuden vuoksi poistettu nimiötiedot, sijaintikaaviot sekä taulukot ja muut yksityiskohdat. Nimiöt on korvattu tässä työssä luotujen piirustusten kanssa käytetyllä nimiöllä. Tekla Structuresilla tehtyjen piirustusten alkuperäinen koko on kaikissa A1 ja mittakaava 1:25, mutta tulosteet ovat pienennöksiä.

Liite 2 on alkuperäisen kohteen laatan ensimmäisen kerroksen raudoitteiden raudoituspiirustus. Liite 3 on tutkimusmallista tulostettu vastaava piirustus, jossa näkyvät ensimmäisen kerroksen mallinnetut raudoitukset. Kaikkia raudoitteita ei siis ole mallinnettu, mutta esimerkiksi moduuliviivojen C ja 3 risteyksessä ja sen ympärillä näkyviä raudoituksia on yhtä paljon kuin oikeassakin kohteessa. Piirustus havainnollistaa, että myös Tekla Structuresilla tehty piirustus on selkeä ja siihen luodut raudoitusmerkinnät erottuvat hyvin. Piirustuksessa on vielä hyvin tilaa koko raudoitusmäärälle sekä raudoitus- ja leikkausmerkinnöille.

Leikkauspiirustukset (liitteet 4 ja 5) ovat melko erilaiset. Alkuperäisessä piirustuksessa merkintäviivoja on tiheään ja se haittaa piirustuksen lukemista. Tekla Structuresilla tuotetussa piirustuksessa näitä viivoja ei ole niin paljon, vaan ne on korvattu dimension linen yhteydessä käytettävillä raudoitustankoja risteävillä ympyröillä parantaen luettavuutta. Raudoitustankojen taivutustyypit eroavat alkuperäisistä, mutta piirustuksen yläreunassa olevilla associative noteilla osoitetaan, että näitä piirustusta selkeyttäviä merkintöjä voidaan laatia taivutustyypistä riippumatta. Täytyy myös muistaa, että 2Dohjelmassa on piirtäjä joutunut itse tarkastamaan jokaisen erillisen kuvan ja tekstikentän tiedot. Tekla Structuresilla luodut kuvakkeet tulevat raudoituksen tiedoista automaattisesti, mikä vähentää virheen tekemisen riskiä sekä piirustuksen luomiseen kuluvaa aikaa.

Liitteet 6 ja 7 ovat seinän raudoituspiirustukset, joissa molemmissa on kaksi naamakuvaa seinästä sekä leikkauksia. Naamakuvissa raudoitusryhmistä on esitetty vain yksi tanko. Jakoalueen ja ryhmän tietojen esittämiseen on käytetty dimension linea. Leikkauksissa luettavuutta haittaa dimension linen luomat ympyrät tangon kohdalla, koska myös tankojen poikkileikkaus on ympyrän muotoinen. Vaikka tämä merkintätapa on hyvä naamakuvassa, ei näin ole leikkauksessa. Merkintätavalle olisikin hyvä olla vaihtoehtoja.

Laatan leikkauspiirustuksessa ja seinän piirustuksessa ilmenee työn aikana havaittu merkittävä ongelma; raudoitusjatkoksen näkymättömyys piirustuksissa. Alkuperäisissä piirustuksissa liitokset on esitetty erilliskuvakkeen yhteydessä ja mainittu tekstillä coupler (liitin) sekä kuvion 17 mukaisella tyyppitunnuksella.

#### **Coupler A12**

Kuvio 17. Raudoitusjatkos alkuperäisissä piirustuksissa.

Kokonaisuudessaan Tekla Structuresilla tuotetut piirustukset osoittavat, että niihin saadaan raudoitusjatkosta lukuun ottamatta sama sisältö kuin 2D-ohjelmalla tuotettuihinkin, vaikka raudoitusmäärät ovat suuria. Merkinnät eivät tietenkään ole identtisiä ulkonäöltään, koska kyse on kuitenkin kahdesta eri ohjelmasta. Vaikka Tekla Structuresilla tuotetuissa piirustuksissa on vähemmän raudoitusta kuin alkuperäisissä, voidaan kuitenkin todeta piirustuksissa olevan hyvin tilaa useammalle raudoitusryhmälle sekä niiden merkinnöille. Tuotetuista piirustuksista puuttuvat myös revisiomerkinnät ja muut yksityiskohdat, mutta tämän työn tavoite onkin havainnollistaa raudoitteiden ja raudoitusmerkintöjen esittämisen periaate.

#### 3.6 Ohjeiden ja asetusten laatiminen

Haastavien paikalla valettavien rakenteiden mallintaminen ja raudoituspiirustusten luominen ei tämän työn perusteella tuota suuria vaikeuksia. Vaikka raudoitusmäärä on suuri, ne voidaan mallintaa hyvin sekä tuottaa niistä järkeviä raudoituspiirustuksia. Vaatimuksena on vain tieto ohjelman työkaluista sekä niiden järkevä käyttäminen mallija piirustuspuolella. Finnmap Consulting Oy:ltä löytyy mallintamiseen liittyviä ohjeita myös raudoitusten osalta ja niitä voi soveltaa haastavissa paikalla valettavissa rakenteissa. Yrityksen käyttöön luodaan kuitenkin yksi uusi ohje (liite 8), jonka avulla voi luoda samanlaiset asetukset kuin tässä työssä. Ohje laaditaan seinän raudoituksista, mutta se pätee myös muiden rakenteiden kanssa. Luoduista asetuksista tehdään myös yhteenveto (liite 9), jonka avulla yrityksen ohjelmoijat voivat luoda kaksi uutta piirustuksissa käytettävää näkymäasetusta yrityksen mallintajien käyttöön.

## **4 Johtopäätökset**

Haastatteluissa ilmeni erilaisia ongelmia, joita Finnmap Consulting Oy:n työntekijät kokevat raudoitusten tietomallintamisessa. Näihin asioihin on kiinnitetty huomiota tätä työtä tehtäessä ja niihin on pyritty löytämään ratkaisuja sekä kommentteja, joista on apua yrityksen työntekijöille haastavia paikalla valettavia rakenteita mallinnettaessa.

Ohjelmien nopeuksia on vaikea verrata keskenään, koska tietomallia voidaan hyödyntää useampaan asiaan kuin 2D-ohjelmaa. Muun muassa raudoituslistojen luomiseen Tekla Structures on oiva väline, koska tiedot listaan tulevat suoraan mallinnetuista objekteista eikä suunnittelijan tarvitse enää erikseen miettiä raudoitustyyppejä ynnä muita yksityiskohtia. Listat saadaan joko rakennusosittain tai koko mallista. Rakennusosittaisesti laadittuja listoja voidaan hyödyntää esimerkiksi raudoituksia tilattaessa, koska tangot voidaan toimittaa tietyn aikataulun mukaisesti oikealle paikalleen työmaalle. Toisaalta kohteen kustannuksia voidaan arvioida määrätietoja sisältävien luetteloiden avulla.

Myös muutoksen tullessa TS on käytännöllisempi kuin 2D-ohjelma. Muutosta ei tarvitse tehdä kuin mallipuolelle, jolloin se näkyy piirustuksissa automaattisesti. Muutoksen havaitsemista helpottaa sen ympärille automaattisesti muodostuvan revisiopilvi. Inhimillisten virheiden määrät vähentyvät, kun muutoksen kirjaaminen tapahtuu vain kerran.

Finnmap Consulting Oy järjestää koulutuksia työntekijöilleen melko useasti, mutta koulutuksen käyneen henkilön täytyisi heti kurssin jälkeen päästä käyttämään uusia taitojaan, jotta ne eivät unohtuisi. Arvokas tietomallinnuskokemus saavutetaan kuitenkin vain mallintamalla. Myös ohjelman harjoittelulle on varattava riittävästi aikaa, koska uusien taitojen omaksuminen ei tapahdu hetkessä. Kaikkien Tekla Structuresin ominaisuuksien ja komentojen opetteluun menee kuitenkin aina enemmän aikaa kuin 2Dohjelman komentojen opetteluun, koska tietomalliin voi sisällyttää paljon enemmän tietoa kuin 2D-ohjelmaan ja sitä voi hyödyntää monipuolisemmin kuin 2D-ohjelmaa. Harjoitteluun kuluva aika tulisikin nähdä sijoituksena tulevaisuuteen.

Kaikkia mallipuolen objekteja hallitaan pääosin samalla tavalla ja piirustusasetukset luodaan samalla ajatuksella kaikkiin näkymiin. Kun mallintaja osaa ja ymmärtää nämä asiat, ei mallinnus eikä piirustusten laatiminen ole niin hankalaa. Perusidea on objektien ominaisuuksien monipuolinen käyttö. Esimerkiksi phase, class ja nimi on mallinnettava oikein kaikkiin objekteihin, jos halutaan luoda filtereitä ja niiden avulla toimivia asetuksia piirustusnäkymiin.

Mallin raskaus voi tulla joissain rakennuksissa ongelmaksi. On kuitenkin muistettava, että myös Finnmap Consulting Oy:n ohjeissa on mainittu, että rakennesuunnittelija voi joutua jakamaan mallin osiin. Jos kohde ja raudoitusmäärät ovat suuria, kannattaa heti projektin alkaessa malli jakaa pienempiin osakokonaisuuksiin, joita voi projektin edetessä yhdistää säännöllisin välein ja siten tarkastaa mahdolliset törmäykset.

Piirustuspuolen merkintöjen heittelehtiminen on ollut ongelma Tekla Structuresin aikaisemmissa versioissa ja sitä kommentoitiin myös tämän työn esitutkimuksessa. Lisäksi joistain muutoksista on raportoitu, että ne eivät ole vaikuttaneet piirustuspuoleen. Tässä työssä kummastakaan ei tullut yhtään havaintoa. Tekla Oyj:n tiedossa on ollut merkkien heittelehtiminen ja versioon 18 se on luvattu korjata. Tältä se vaikuttaa myös tämän työn perusteella. Kallellaan olevia eikä kaarevia rakenteita tutkittu tässä työssä ja onkin suotavaa, että yritys tarkastelee niistä aiheutuvat ja koetut ongelmat erikseen.

Haastateltavien mielestä Finnmap Consulting Oy tarvitsee enemmän valmiita piirustuksissa käytettäviä näkymäasetuksia. Myös ohjeet näiden asetusten muokkaamiseen ovat tarpeellisia, jotta niitä osataan tarpeiden mukaan muuttaa projektikohtaisemmiksi. Tämän työn pohjalta luotiin kaksi uutta näkymäasetusta sekä ohjeet, jonka avulla asetuksia voi jokainen muokata itse.

Yrityksen ohjeiden pohjalta muokattu class-numerointi todettiin toimivaksi suurten raudoitusmäärien kanssa. Numerointiin lisättiin kaksi numeroa, joista ensimmäinen kertoi, minkä rakenteen raudoituksesta on kyse, ja toinen raudoitteen kerroksen. Raudoitusryhmän kerroksen kertova numero oli tarpeellinen esimerkiksi seinän raudoituspiirustuksessa, jossa esitettiin eri kerrosten raudoitukset samassa naamakuvassa. Oli tärkeää pystyä hallitsemaan eri kerroksissa olevia raudoitusryhmiä, jotta ne saatiin näkyviin halutuilla viiva-asetuksilla. Myös laatan tasoraudoituspiirustukset muodostettiin tätä ominaisuutta hyödyntämällä, koska jokaisesta raudoituskerroksesta luotiin oma piirustus. Lisäksi piirustuksissa käytettiin apuna numeroa, joka kertoi, missä rakenteessa raudoitus on, jotta piirustuksesta saatiin piilotettua halutut raudoitukset. Laatan raudoituspiirustuksesta poistettiin seinän raudoitukset ja toisinpäin.

Myös raudoituksen nimi oli olennainen osa raudoituspiirustuksia laadittaessa. Kaikkien raudoituksien nimeksi annettiin ryhmän tasoa vastaava tunnus, joka oli tarpeellinen raudoitusmerkintöjä muodostettaessa. Kun merkinnöissä oli raudoitteen kerros mainittuna, oli piirustuksia helpompi luoda ja jälkeenpäin hahmottaa.

Negatiivisiin asenteisiin pyritään vaikuttamaan muun muassa tämä insinöörityön avulla. On muistettava, ettei muutos tapahdu yhdessä yössä, vaan se vaatii sitkeää harjoittelua ja kehitystyötä jokaisen mallintajan osalta. Finnmap Consulting Oy:n tavoite on kuitenkin saada koko yritys toimimaan mallintamalla, eikä kouluttaa vain yksittäisiä osaajia [1]. Merkittävä tekijä on myös se, että Tekla Structures on alun perin luotu terässuunnittelua varten ja sillä osa-alueella se onkin selkeästi käytetyin myös Finnmap Consulting Oy:ssä. Ohjelmaa kehitetään koko ajan, mutta valmista pakettia ei saavuteta hetkessä.

Niin kauan kuin maailmassa tapahtuu muutoksia, esiintyy myös muutosvastarintaa. Tämä on luonnollinen piirre joissakin henkilöissä ja se täytyy hyväksyä. Siihen on asennoiduttava oikealla tavalla ja ymmärrettävä, että nämä henkilöt saattavat tarvita enemmän aikaa ja todistuksia jonkin muutoksen positiivisuudesta sen hyväksymiseen. Se ei tee heistä huonompia tai negatiivisempia henkilöitä kuin toisista. Kyse on vain ihmisten erilaisuudesta.

Työn avulla saatiin luotua selkeitä raudoituspiirustuksia varsin helposti. Silti on muistettava, että vaikka piirustukset ovatkin tärkeä työkalu tiedon välittämisessä tänään, ei näin välttämättä tule aina olemaan. Kolmiulotteista mallia voidaan tulevaisuudessa hyödyntää huomattavasti enemmän kuin kaksiulotteisen ohjelman piirustuksia. Esimerkiksi mallista otettavat ruutukaappaukset kertovat tyhjentävämmin tietyn rakenteen sisällöin kuin siitä luotavat kaksiulotteiset piirustukset. Kuviossa 18 on ruutukaappaus tutkimusmallin seinän nurkasta raudoituksineen.

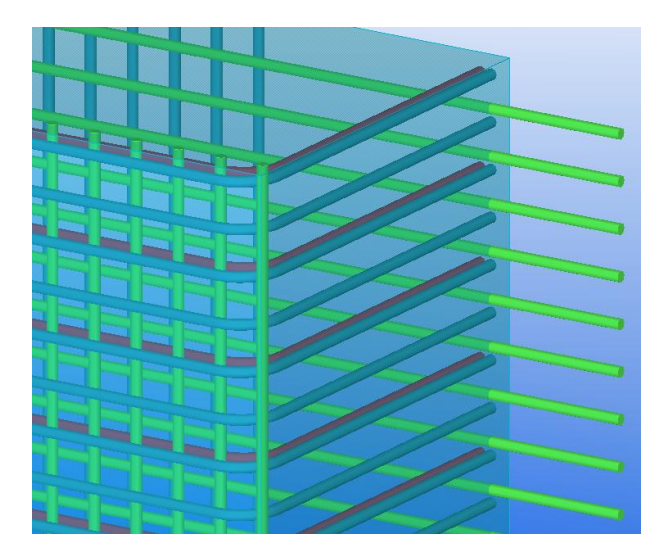

Kuvio 18. Ruutukaappaus tutkimusmallin seinästä.

Erilaisten kolmiulotteisten kuvien avulla on luontevampaa hahmottaa rakenteen todellinen muoto, kuin useasta eri kaksiulotteisesta piirustuksesta. Kun rakenteet ovat geometrisesti haastavia, on tällä ominaisuudella vielä suurempi merkitys. Kolmiulotteisista kuvista on myös helpompi havaita virheet ja puutteet. Tietomallista tuotettavat piirustukset onkin suunniteltu olevan vain välivaihe rakennusalalla ja tulevaisuudessa saatetaan työmaalla rakentaa rakenteita ja niiden raudoituksia suoraan suunnittelijan mallin mukaan. Kuviossa 19 on ruutukaappaus tutkimusmallin laatasta raudoituksineen.

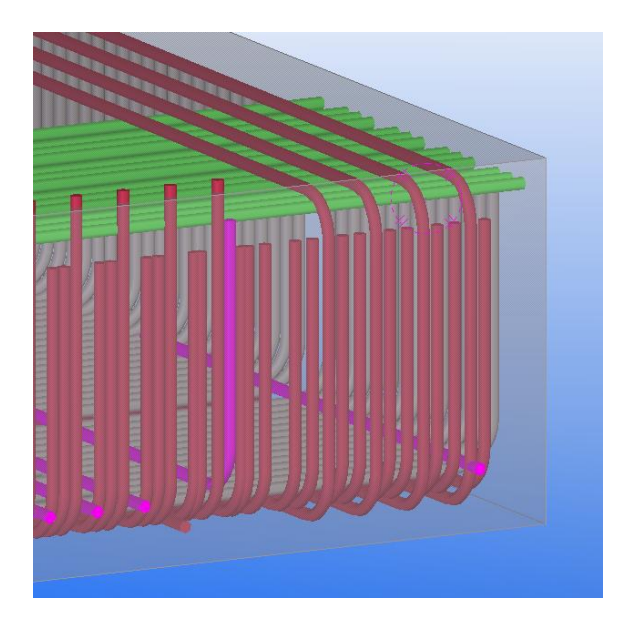

Kuvio 19. Ruutukaappaus tutkimusmallin laatasta.

Tekla Oyj:llä on myös mallipohjaiseen yhteistyöhön tarkoitettu ilmaisohjelma nimeltä Tekla BIMsight, jonka avulla voi katsella tietomalleja lähes samalla tavalla kuin varsinaisella Tekla Structures -ohjelmalla. BIMsightia voi hyödyntää esimerkiksi työmaan ja suunnittelutoimiston välisessä keskustelussa. Sillä voi mitata etäisyyksiä ja keskustella projektin yksityiskohdista muidenkin kuin TS-käyttäjien kanssa. Myös rakenteiden ominaisuuksien kuten profiilien, pituuksien ja painojen tarkastaminen onnistuu ohjelmalla. BIMsightista saa myös näkyviin raudoitustunnukset. [11.]

Tietomallintamisessa on paljon etuja verrattuna 2D-piirtämiseen. Nimensäkin mukaan tietomalli sisältää tietoa. Mallinnetuissa objekteissa on informaatiota muun muassa materiaali- ja lujuusominaisuuksista. 2D-piirustukset koostuvat vain yksinkertaisista viivoista. Tietomallia voidaan myös hyödyntää monipuolisesti piirustusten ulkopuolelta esimerkiksi erilaisten mallista tuotettujen luetteloiden avulla. Raudoitus- ja määräluettelot saadaan mallista automaattisesti mallinnettujen objektien perusteella, mikä vähentää luetteloiden laatimiseen kuluvaa aikaa sekä niissä tehtävien inhimillisten virheiden määriä.

Koska Tekla Structuresin piirustuksiin tieto tulee suoraan mallista, tarvitsee muutoksen tullessa se kirjata vain yhteen paikkaan, jolloin se näkyy kaikissa dokumenteissa, joihin kyseinen muutos vaikuttaa. Piirustuksia ei olekaan tarkoitus tehdä 2D-ohjelman tyyliin viivoja hallitsemalla vaan objektien näkyvyyttä kontrolloivilla asetuksilla. Jos näkymään on esimerkiksi tehty raudoituksen kerrosta hallitseva näkymäasetus, raudoituksen kerroksen vaihtuessa muuttuu piirustuksessa automaattisesti sen näkyvyys uuden kerroksen asetuksen mukaiseksi.

#### **5 Yhteenveto**

Tässä työssä tutkittiin haastatteluiden avulla raudoitusten tietomallinnukseen ja raudoituspiirustusten luomiseen liittyvät merkittävimmät ongelmat, joita alan työntekijät kokevat, ja etsittiin ratkaisuja niihin. Työ tehtiin Finnmap Consulting Oy:lle ja sen kohderyhmänä olivat yrityksen mallintajat. Mallinnusohjelmana toimi Tekla Oyj:n Tekla Structures. Työn avulla todistettiin, että ohjelman komennot ja asetukset hallitseva mallintaja voi luoda hyviä haastavien paikalla valettavien rakenteiden raudoituksia ja raudoituspiirustuksia ilman suurempia ongelmia. Muutamat työn aikana havaitut ongelmat ja kehityskohteet välitettiin Tekla Oyj:n tietoon ja niihin toivottavasti saadaan muutokset lähitulevaisuudessa. Jo pelkästään tiettyjen haasteiden tiedostaminen on erityisen tärkeää.

Työ aloitettiin esitutkimuksella, jossa haastateltiin Finnmap Consulting Oy:n työntekijöitä. Suurimmalla osalla oli paljon kokemusta yleisesti mallintamisesta ja piirustusten luomisesta, mutta myös kokemattomia työntekijöitä haastateltiin. Haastateltavien työtehtävät vaihtelivat suunnitteluavustajasta esimiestehtäviin asti, koska tulosten haluttiin olevan mahdollisimman kattavat. Haastattelut antoivat hyvän pohjan tälle työlle, koska niiden avulla lähdettiin tarkoitushakuisesti etsimään tiettyjä ongelmia ja virheitä ohjelmassa ja sen jälkeen ratkaisemaan niitä.

Apuna ongelmien havaitsemisessa ja niiden ratkaisujen etsimisessä käytettiin tutkimusmallia, joka luotiin Finnmap Consulting Oy:n vanhan olemassa olevan kohteen perusteella. Kohteesta rajattiin pienempi osio, joka mallinnettiin ja se valittiin kahden vaihtoehdon väliltä. Vaihtoehtoina olivat vaikeat geometriset muodot ja niiden vähäiset raudoitukset sekä melko yksinkertaiset rakenteet ja suuret raudoitusmäärät. Valinta kohdistui jälkimmäiseen. Koska nämä molemmat aiheuttavat ongelmia, halusi Finnmap Consulting Oy tutkittavan niitä erikseen, jotta voitiin varmasti osoittaa kyseisten ongelmien syitä ja ratkaisuja. Vaikeita geometrisia muotoja esiintyy nykypäivänä paljon erilaisissa rakennuksissa, joten yrityksen kannattaakin tutkia niihin liittyvät vaikeudet tulevaisuudessa esimerkiksi insinöörityön merkeissä.

Insinöörityön aikana löydettiin yksi selkeä virhe ohjelmasta sekä muutamia kehitysideoita raudoituspiirustusten luomisen helpottamiseksi. Kaikki havaitut tapaukset saatettiin Tekla Oyj:n tietoon, jotta he voivat kehittää Tekla Structures -ohjelmaa entistä paremmaksi.

Havaittu virhe on raudoitusjatkos, joka ei näy piirustuspuolella. Tällaisen liitoksen voi mallintaa Tekla Structuresin omalla työkalulla, joten on kummallista, ettei se näy piirustuksessa ollenkaan. Varsinkin haastavissa paikalla valettavissa kohteissa käytetään paljon raudoitusjatkoksia, joten ne on saatava piirustukseen näkyviin, ennen kuin luotettavia raudoituspiirustuksia voidaan tällaisista kohteista tehdä Tekla Structuresilla.

Kehitettävät kohteet koskevat piirustuspuolen mittaviivoja ja merkintöjä. Nämä ovatkin suuressa roolissa luotaessa piirustuksia rakenteista, joissa on paljon sisältöä. Mittaviivoilla ja merkinnöillä saadaan helpoiten välitettyä yksittäisten viivojen sisältämä tieto piirustuksen lukijalle.

Merkintätavoista parhaiten tähän käyttötarkoitukseen sopii dimension line, koska sitä voi muokata moneen tarpeeseen. Dimension linen huono puoli on se, ettei sitä voi luoda yksittäiselle tangolle, vaikka tanko olisikin luotu bar group -työkalulla. Reinforcement markin sen sijaan voi ja sitä käytettiinkin tässä projektissa yksittäisten tankojen merkitsemisessä. Toinen kehitysidea dimension lineen koskee sen part markia. Sen voi sijoittaa kahdeksaan eri kohtaan mittaviivalla, mutta jokaiseen joutuu laatimaan merkinnän aina uudestaan. Tämä voi olla melko turhauttavaa luotaessa merkintöjä, joissa on paljon sisältöä, kuten tässä työssä.

Kolmas käytetty merkintä on associative note, joka osoittautui käytännölliseksi laatan leikkauspiirustuksessa. Associative noten hyvä puoli on se, että sen merkintäviivan voi piilottaa, jolloin merkinnän voi sijoittaa minne tahansa piirustuksessa. Sen huono puoli on se, ettei niitä voi luoda montaa yhtä aikaa. Jotta piirustusten laatiminen olisi nopeampaa ja sisältö luotettavampaa, on voitava luoda useita merkintöjä kerralla.

Koska Tekla Structuresissa mittaviivoihin ja merkintöihin tiedot tulevat suoraan objektin ominaisuuksista, vähentää se inhimillisen virheen määrää piirustusta laadittaessa. Projektissa voi useasti olla mallintajat ja piirustuksen luojat erikseen. Koska tiedot objekteista tulevat piirustuksiin objektiin mallinnetuista ominaisuuksista, ei piirustuksen laatijan tarvitse huolehtia varsinaisista tekstisisällöistä, vaan voi keskittyä piirustuksen ulkonäköön ja selkeyteen. Tämä toki tarkoittaa myös sitä, että mallintajan on mallinnettava objektit oikein. Toisaalta muutoksen tullessa tarvitsee objekti muokata vain mallinnuspuolella. Piirustuspuolella muutoksen ympärille tulee automaattisesti revisiopilvi, jolloin käyttäjän on helppo havaita, mitkä kohdat ovat muuttuneet.

Työssä tuli vastaan yksi merkittävä vastoinkäyminen, josta oli aluksi vaikea päästä eteenpäin. Se koski object level settings -asetusta, joka ei ensin toiminut kuten olisi pitänyt. Asian parissa kamppaili useampi Finnmap Consulting Oy:n mallintaja löytämättä ratkaisua. Lopulta keksittiin, että filterit ja näkymäasetukset on tallennettava nimillä, joissa ei ole å-, ä- eikä ö-kirjaimia. Myös välilyönnit ja pisteet aiheuttavat sen, ettei asetus toimi. Tähän ongelmaan on aiemmin törmätty mallitiedoston nimeämisessä, mutta tuon tiedon soveltaminen mallin sisällä tehtäviin nimeämisiin kesti yllättävän kauan. Onneksi ratkaisu kuitenkin löydettiin, koska muuten olisi Tekla Oyj:n tietoon mahdollisesti välitetty väärä virheilmoitus, joka olisi saattanut vaarantaa koko työn uskottavuuden.

Tämän kehitystyön pohjalta luotiin yrityksen työntekijöiden käyttöön mallinnusohje, jonka avulla haastavien paikalla valettavien raudoitusten mallintaminen ja raudoituspiirustusten luominen helpottuu. Ohje annettiin muutamalle yrityksen työntekijälle kommentoitavaksi ja he kokivat sen hyvänä sekä tarpeellisena. Luoduista asetuksista tehtiin myös yhteenveto, jonka avulla yrityksen ohjelmoijat voivat luoda kaksi uutta näkymäasetusta piirustuspuolelle ja siten helpottaa yrityksen mallintajien työtä entisestään.

Tässä työssä päästiin sille asetettuihin tavoitteisiin, koska Finnmap Consulting Oy sai käyttöönsä tietomallinnusohjeen sekä yhteenvedon kohdista, joista luoda valmiit näkymäasetukset. Yrityksen työntekijät ovat kaivanneet näitä molempia, joten tulokset palvelevat myös heitä. Ilman tätä työtä ei tiedettäisi mallinnetun raudoitusjatkoksen näkymättömyydestä piirustuspuolella, mikä olisi aiheuttanut merkittävän ongelman todellisen kohteen raudoitusten mallinnuksen ja raudoituspiirustusten luomisen kanssa. Tekla Oyj sai siten arvokasta tietoa tietomallinnusohjelmisto Tekla Structuresissa piilevästä virheestä. Myös piirustuspuolen työkalujen kehitysideoista välitettiin tieto Tekla Oyj:lle.

Koska ohjelman ongelmat ja kehityskohteet löytyvät helpoiten todellisia kohteita mallinnettaessa, oli oikean projektin matkiminen tutkimusmallilla toimiva menetelmä. Myös tietomallinnuksen etuja sekä piirustusten ulkopuolisia hyötyjä, joita eivät kaksiulotteiset ohjelmat tarjoa, avattiin työssä. Suunnitellut ohjeet ja asetukset saatiin luotua ja niiden ensimmäinen vastaanotto oli positiivinen.

# **Lähteet**

- 1 Tietomallinnus FMC Groupissa. 2011. Finnmap Consulting Oy:n työntekijöilleen järjestämien viikoittaisten torstailuentojen osa.
- 2 Tietoa Teklasta. 2012. Tekla Oyj:n kotisivut. <http://www.tekla.com/fi/Pages/Default.aspx>. Luettu 9.1.2012.
- 3 Projektin yleisesittely. Pro IT kotisivu. <http://virtual.vtt.fi/virtual/proj6/proit/>. Luettu 19.1.2012.
- 4 Tuotemallinnus rakennesuunnittelussa. 2004. Verkkodokumentti. Pro IT kotisivu. <http://virtual.vtt.fi/virtual/proj6/proit/ julkiset\_tulokset/proit\_rakennesuunnitteluohje\_syyskuu2004.pdf>. Luettu 19.1.2012.
- 5 Tuotemallitieto rakennusprosessissa. Verkkodokumentti. Pro IT kotisivu. <http://virtual.vtt.fi/virtual/proj6/proit/ tiedotteita/proit\_esite\_no1.pdf>. Luettu 19.1.2012.
- 6 Senaatti-kiinteistöjen tietomallivaatimukset 2007. 2006. Senaatti-kiinteistöjen kotisivut. <http://www.senaatti.fi/document.asp?siteID=1&docID=516>. Luettu 11.4.2012.
- 7 Suomen ensimmäiset kansalliset tietomallivaatimukset julkistettiin tänään. 2012. Tekla Oyj:n kotisivut. <http://www.tekla.com/fi/about-us/news/pages/suomenensimmaiset-kansalliset-tietomallivaatimukset-julkistettiin-tanaan.aspx>. Luettu 11.4.2012.
- 8 Tekla BIM. 2012. Tekla Oyj:n kotisivut. <http://www.tekla.com/fi/products/teklastructures/Pages/Default.aspx>. Luettu 30.1.2012.
- 9 Suomi-käyttöympäristö. 2012. Tekla Oyj:n kotisivut. <http://www.tekla.com/fi/about-us/news/pages/suomi-finland-ymparisto.aspx>. Luettu 30.1.2012.
- 10 Tekla Structures help.
- 11 Tekla BIMsight. Tekla Oyj:n kotisivut. < http://www.tekla.com/international/solutions/building-construction/Documents/tekla-structures-17/fi/teklabimsight.html>. Luettu 2.4.2012.

# **Haastattelukysymykset**

- 1. Työnkuvasi yrityksessä?
- 2. Kuinka kauan olet mallintanut Tekla Structuresilla?
- 3. Oletko laatinut piirustuksia Tekla Structuresilla?
- 4. Oletko mallintanut raudoituksia Tekla Structuresilla?
- 5. Miksi raudoituspiirustuksia ei mielestäsi tehdä tällä hetkellä Tekla Structuresilla?
- 6. Mitkä ovat mielestäsi suurimmat ongelmat raudoituspiirustusten laatimisessa Tekla Structuresilla?
- 7. Mitä osioita mielestäsi kannattaisi kehittää, jotta tulevaisuudessa saataisiin myös raudoituspiirustukset tuotettua Tekla Structuresilla?
- 8. Mitkä koet yksikössäsi / sektorillasi suurimmiksi haasteiksi Tekla Structuresin suhteen?

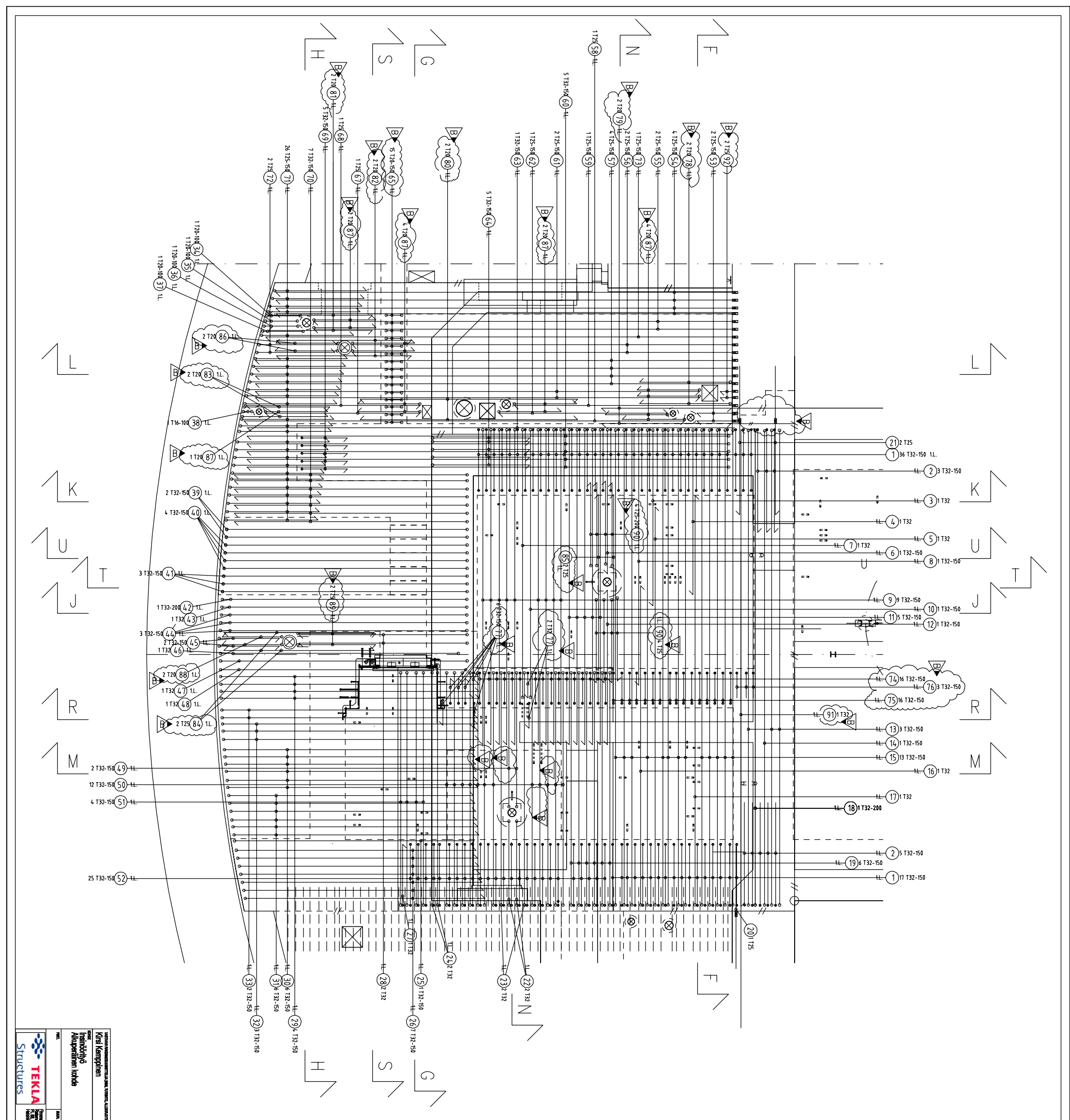

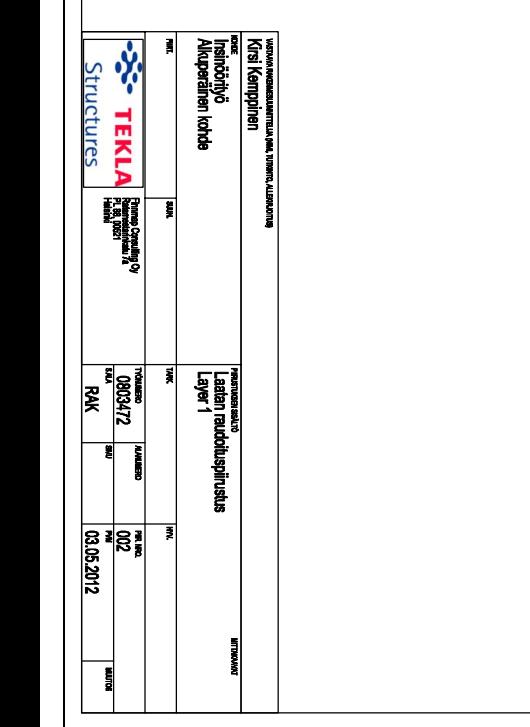

 $\frac{1}{100}$ 

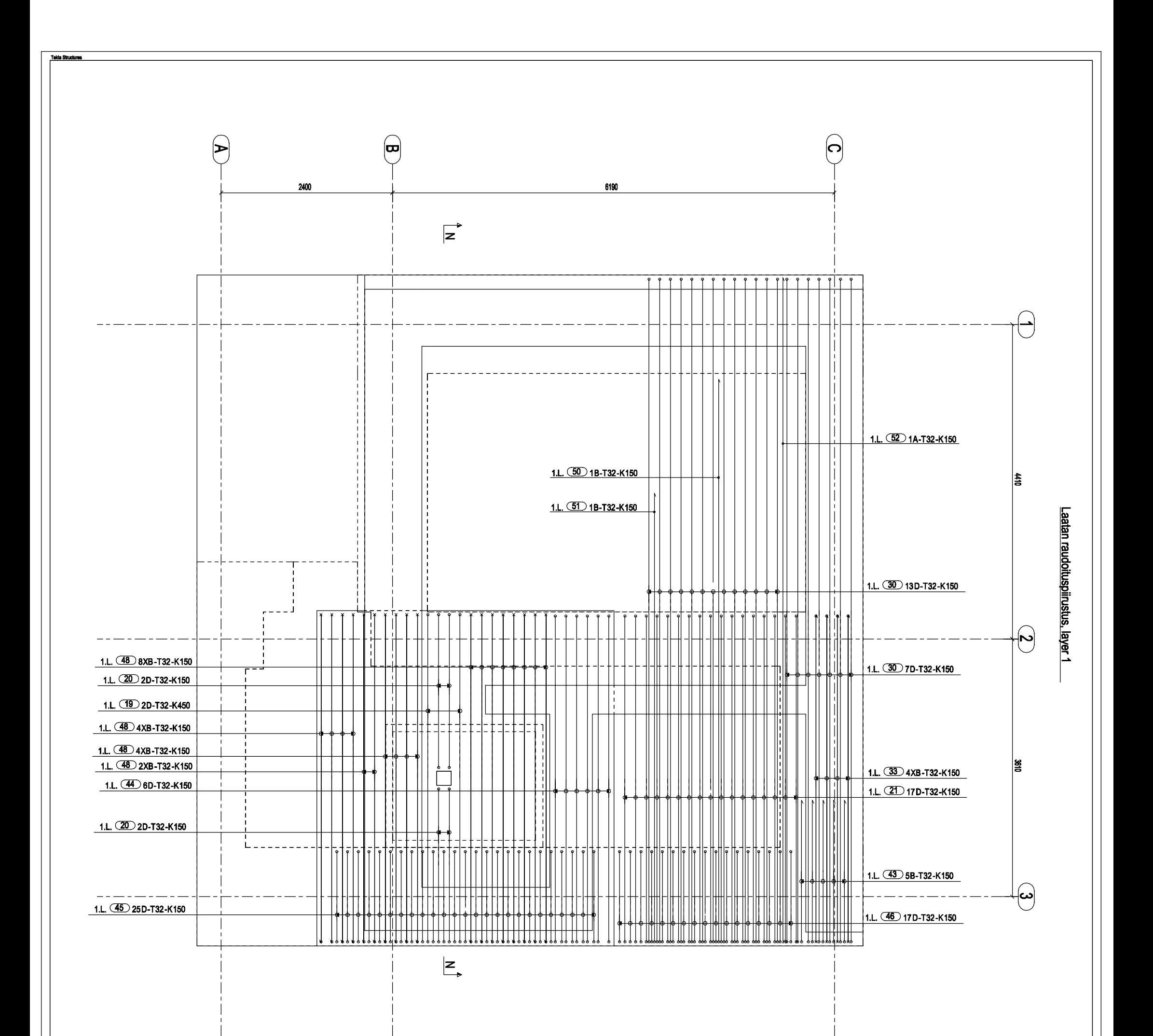

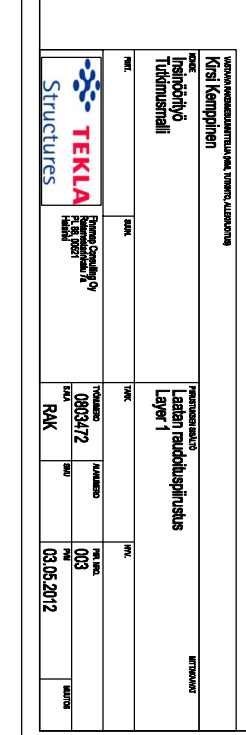

 $\frac{1}{1}$ 

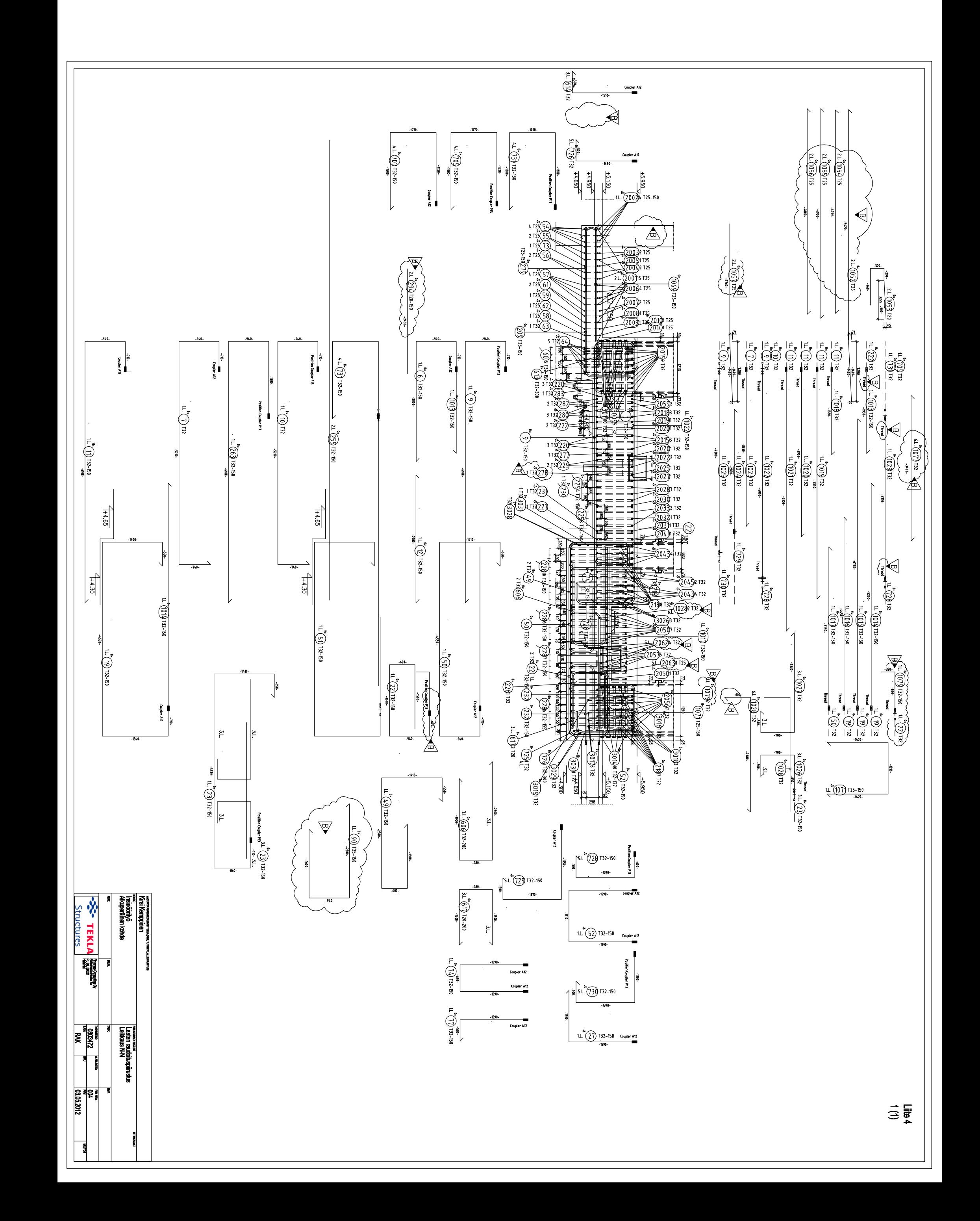

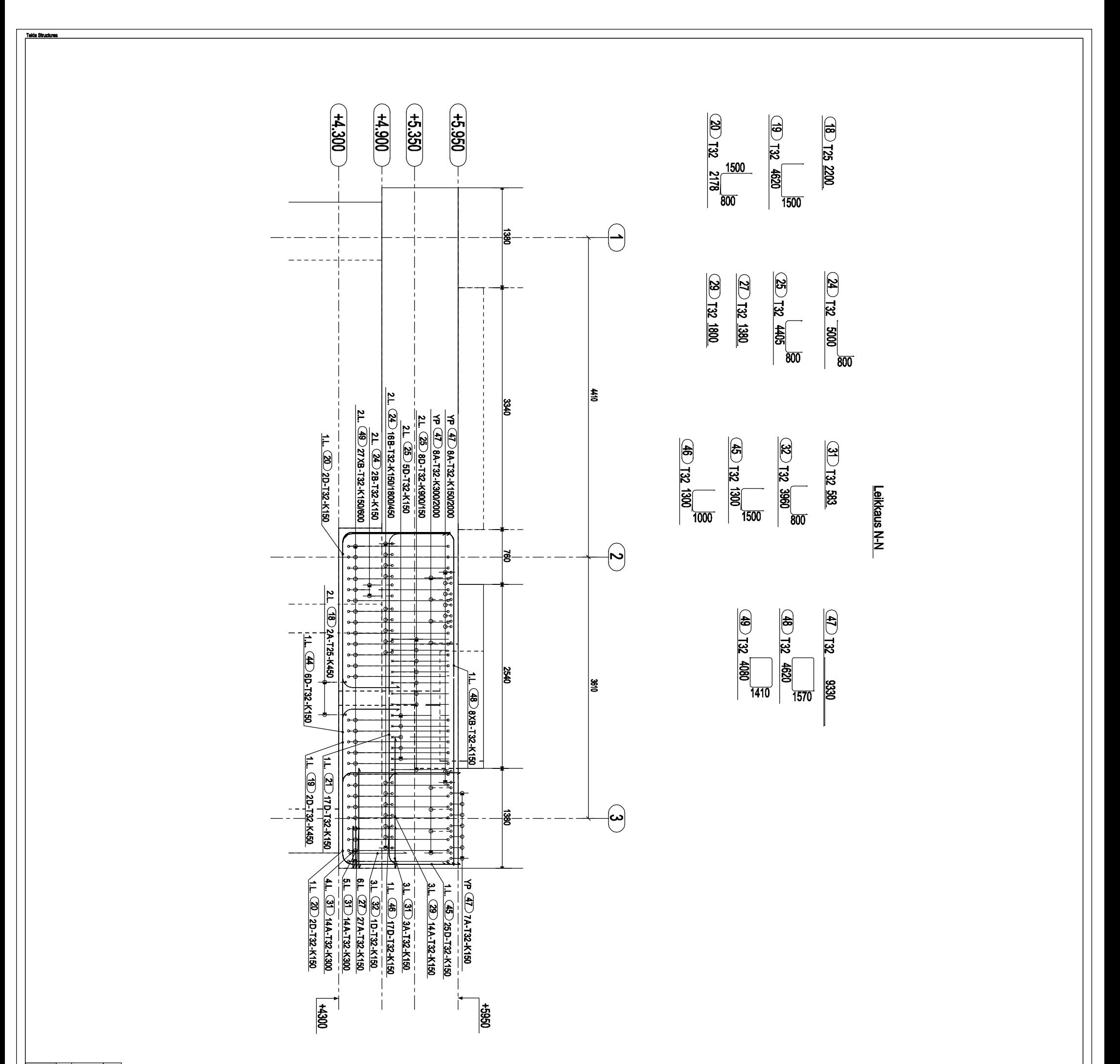

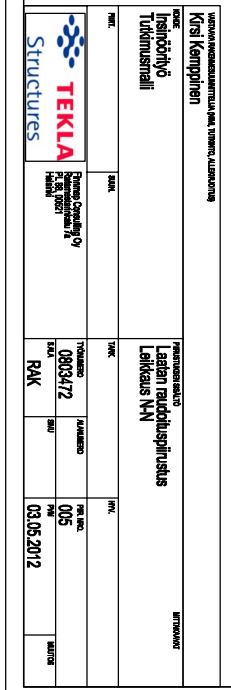

 $\begin{array}{c}\n\overrightarrow{1} \\
\overrightarrow{1} \\
\overrightarrow{1}\n\end{array}$ 

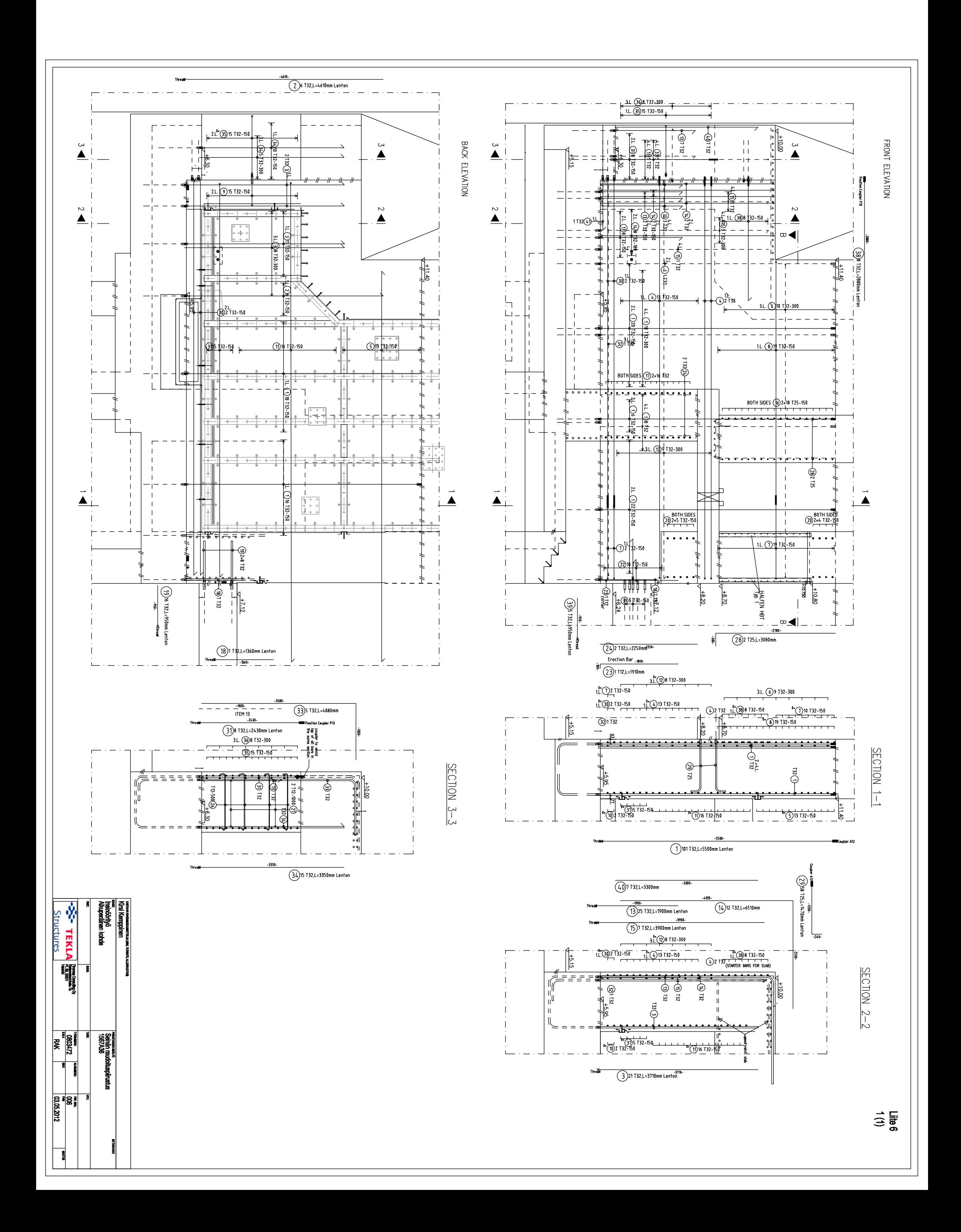

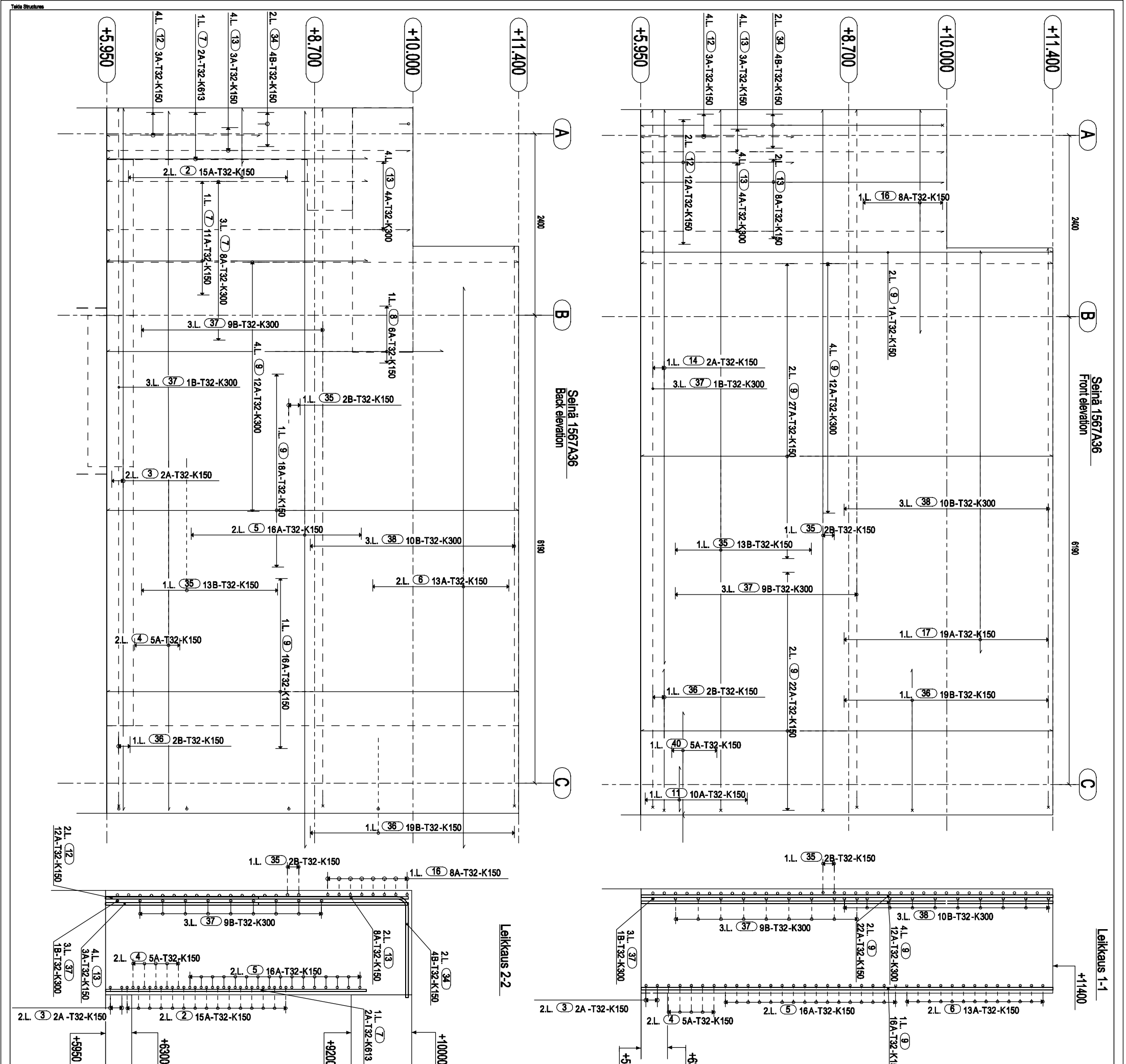

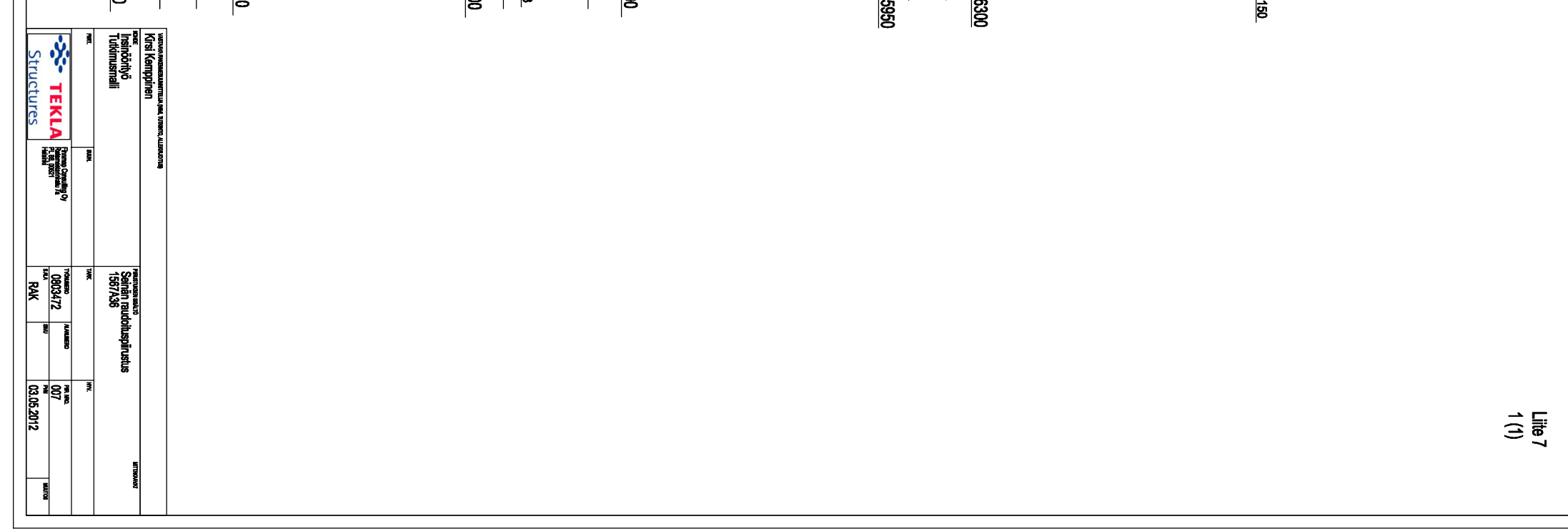

**Ohje haastavien paikalla valettavien rakenteiden raudoitusten ja raudoituspiirustusten laatimiseen** 

1. Kaikki raudoitukset mallinnetaan bar group (tankoryhmä) -työkalulla, jonka kuvake näkyy kuvassa 1.

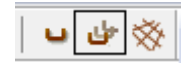

Kuva 1. Bar group -työkalun kuvake.

Ominaisuuksista muokataan tankoryhmän perustiedot sekä sen nimi ja class. Nimi annetaan tankoryhmän tason mukaan ja class kertoo raudoitteen tason sekä sen, mihin rakenteeseen se kuuluu. Nämä näkyvät kuvassa 2.

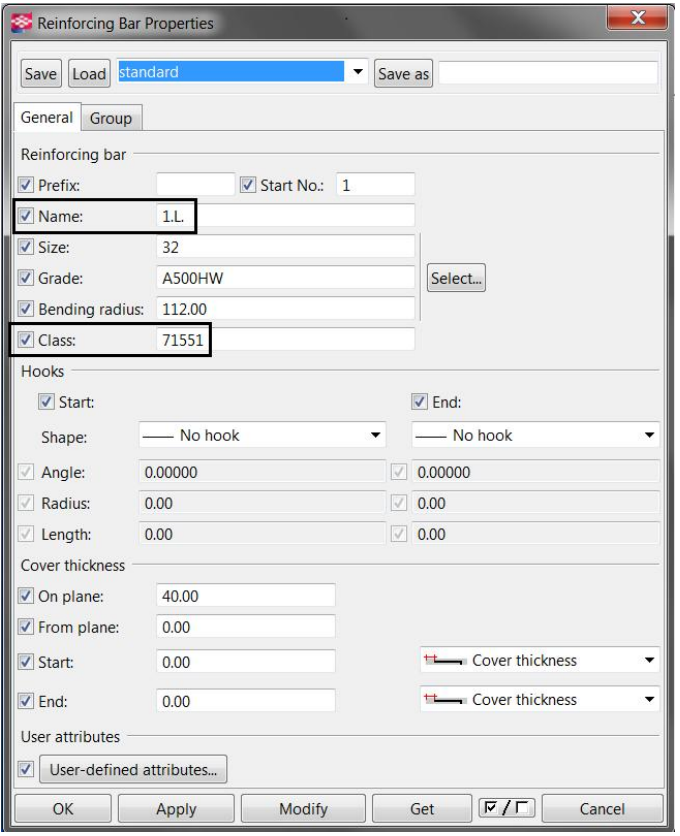

Kuva 2. Reinforcing bar properties (raudoitustangon asetukset) -ikkuna.

Työkalulla valitaan raudoitettava rakenne, näytetään tangon muoto sekä ryhmän jakoalue.

2. Raudoitusjatkoksen mallintaminen

Reinforcement splice (raudoitusjatkos) luodaan Tekla Structuresin omalla työkalulla. Työkalun ominaisuudet näkyvät kuvassa 3. Joint typejä (liitostyyppi) on viisi erilaista.

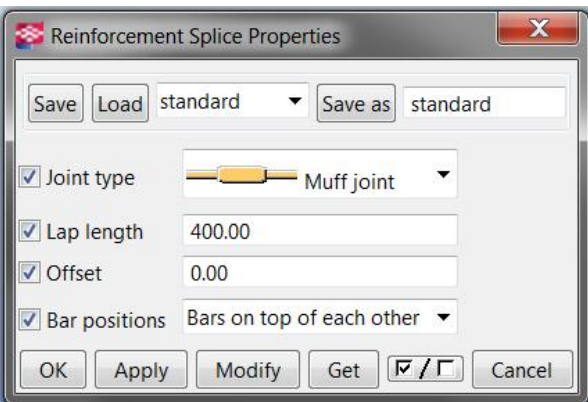

Kuva 3. Reinforcing bar properties (raudoitustangon asetukset) -ikkuna.

3. Filterin, näkymäasetuksen ja object level settings -asetuksen luonti

Asetukset ovat aina näkymäkohtaisia. Kun kaksoisnäpäyttää näkymäikkunaa, avautuu view properties (näkymäasetukset) -ikkuna, joka näkyy kuvassa 4. Object level settings -asetusta tehdessä tarvitaan objektit suodattava filter ja objektia koskeva näkymäasetus, joka tässä esimerkissä on raudoitus (reinforcement). Seinän näkymäasetus luodaan kohdassa "part" (osa), moduuliverkon kohdassa "grid" (moduuliverkko) ja niin edelleen.

Liite 8 2(10)

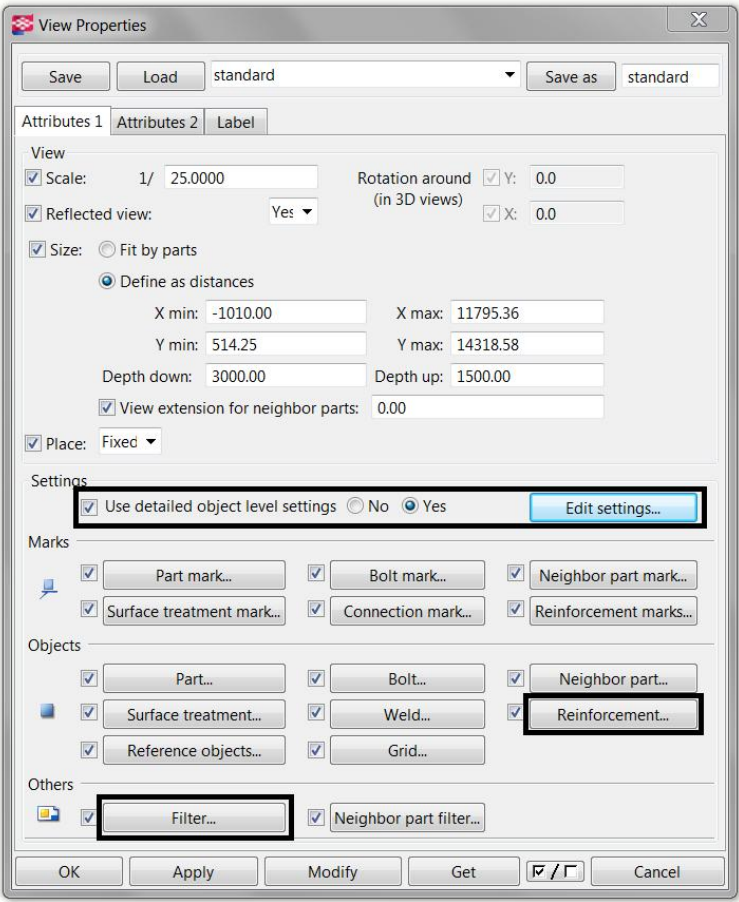

Kuva 4. View properties -ikkuna.

Filter luodaan esimerkiksi objektin nimen mukaan ja sen voi tallentaa haluamallaan nimellä kohdassa save as. Kun haluttu filter on luotu, annetaan sille järkevä nimi ja painetaan save as (tallenna nimellä) sekä lopuksi ok. Tässä vaiheessa ei siis paineta modify (muokkaa) -nappia. Kuvassa 5 on esitetty ensimmäisen tason raudoitukset suodattava filter nimeltä "1krs\_paateras", joka valitsee kaikkien raudoitusten joukosta vain ne tangot tai tankoryhmät, joiden nimi on "1.L.".

| Save/Load                |                 |          |               |         |            |
|--------------------------|-----------------|----------|---------------|---------|------------|
| 1krs_paateras            |                 | Save     | 1krs_paateras | Save as | $\,>$      |
|                          | Category        | Property | Condition     | Value   | Add row    |
| $\overline{\mathcal{L}}$ | Reinforcing bar | Name     | Equals        | 1.L.    | Delete row |
|                          |                 |          |               |         | Move up    |
|                          |                 |          |               |         | Move down  |
|                          | Ш               |          |               | Þ       | New filter |
|                          | OK<br>Apply     |          | Modify        |         | Cancel     |

Kuva 5. View filter properties (näkymäsuodattimen ominaisuudet) -ikkuna.

Näkymäasetusta luotaessa on hyvä muistaa tarkistaa kaikkien välilehtien asetukset. Kaksi välilehteä (kuva 6) ovat tankoryhmiä varten ja kaksi verkon asetuksia varten. Kun kaikki asetukset on muokattu halutusti, tallennetaan asetus nimellä ja painetaan ok. Taaskaan ei paineta modify-nappia.

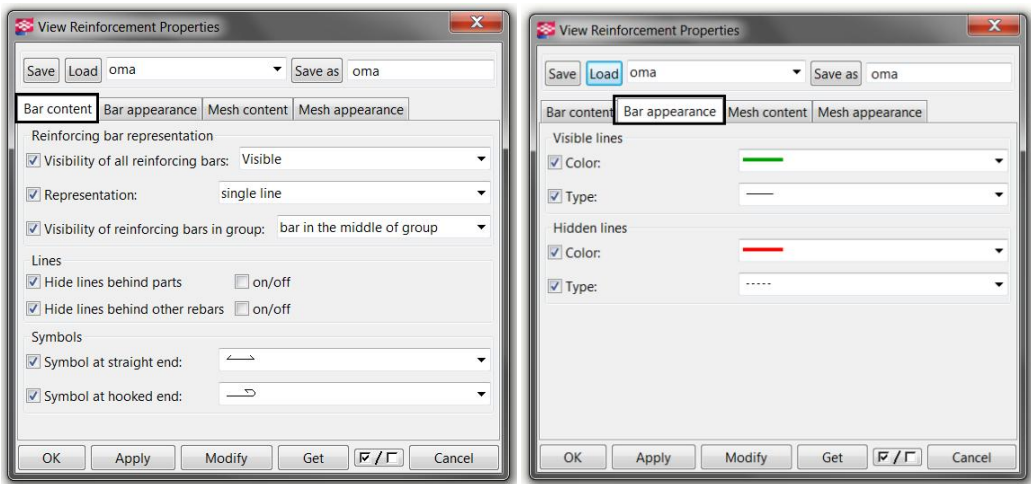

Kuva 6. View reinforcement properties (näkymän raudoituksen ominaisuudet) -valikon bar content (tangon sisältö) ja bar appearance (tangon ulkonäkö) -välilehdet.

Object level settings -valikossa lisätään ensin uusi rivi painamalla add row (lisää rivi) -nappia. Rivin kolumneista valitaan filter, jolle asetus halutaan tehdä, objektin tyyppi sekä näkymäasetus, jota halutaan käyttää. Lopuksi painetaan modify. Esimerkkiasetus on kuvassa 7.

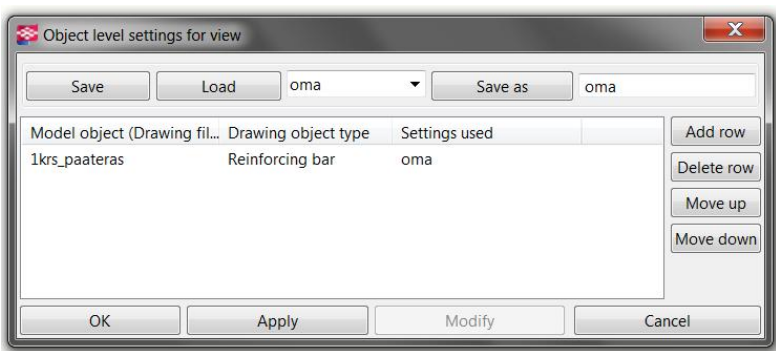

Kuva 7. Object level settings for view -ikkuna.

View properties -ikkunasta on vielä tarkistettava, että object level settings on päällä. Vaihtoehdot ovat no (ei) ja yes (kyllä) ja nämä näkyvät kuvassa 8.

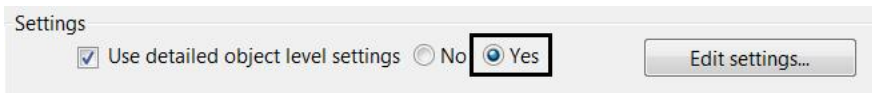

Kuva 8. View properties -ikkunan object level settings -asetuksen päälle asettaminen.

4. Dimension linen, reinforcement markin ja associative noten luonti sekä niiden asetukset

Kaikki nämä merkinnät valitaan klikkaamalla oikealla hiiren napilla halutun raudoitteen päällä. Tämä saa aikaan näkymän, joka on esitetty kuvassa 9. Valitsemalla haluttu merkintä avautuu uusi ikkuna, jossa muokataan kyseisen merkinnän ominaisuuksia.

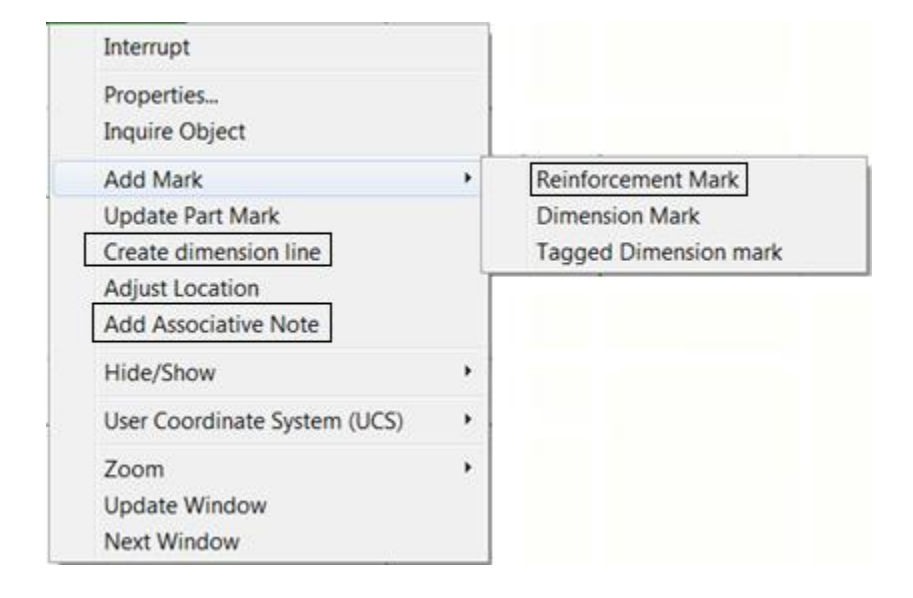

Kuva 9. Mitta- ja merkintäviivojen luonti.

Dimension linen properties (mittaviivan ominaisuudet) -ikkunan marks (merkinnät) -välilehdellä asetetaan varsinaisen mittatiedon näkyvyys piilotetuksi (hidden). Tämä näkyy kuvassa 10.

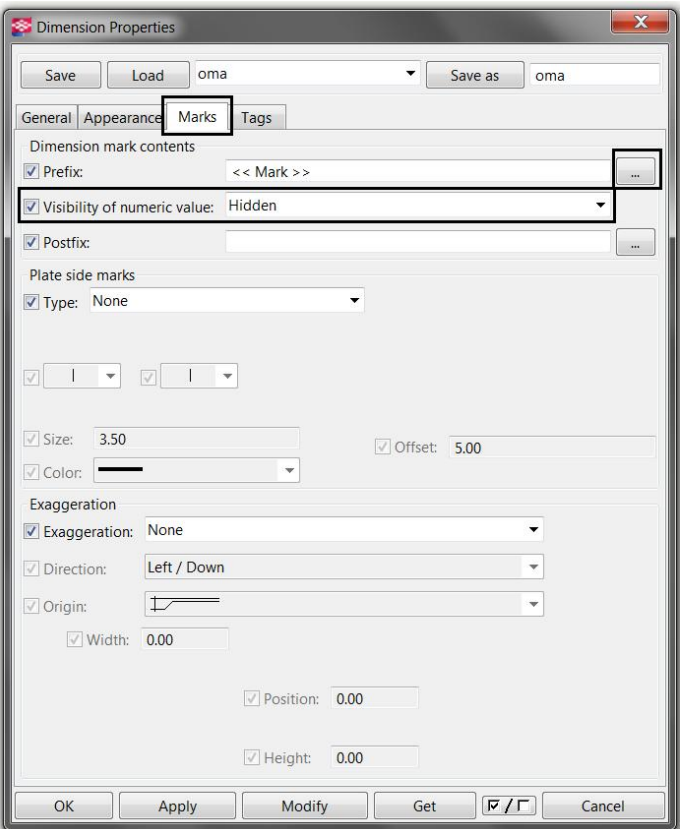

Kuva 10. Dimension properties -ikkunan marks-välilehti.

Jos merkintäteksti halutaan mittaviivan päälle, luodaan se prefix (etuliite) valikosta. Jos merkintäteksti halutaan sijoittaa muuhun paikkaan, valitaan se tags (merkki) -välilehdeltä, joka on esitetty kuvassa 11.

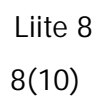

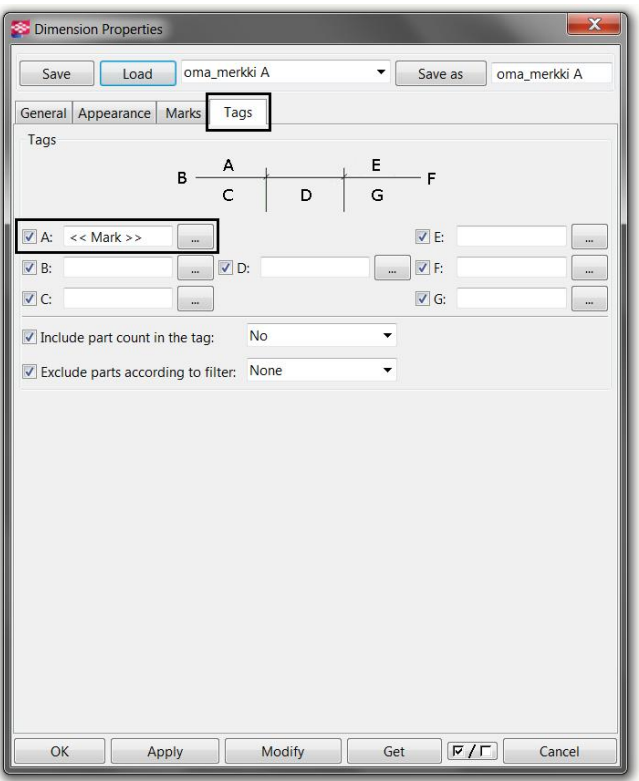

Kuva 11. Dimension properties -ikkunan tags-välilehti.

Merkintätekstiä muokkaavat ikkunat ovat samanlaisia. Niissä valitaan, mitkä tiedot halutaan näyttää tekstissä sekä millä fontilla ja värillä. Esimerkkiasetus näkyy kuvassa 12, joka on tallennettu nimellä oma.

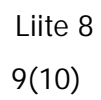

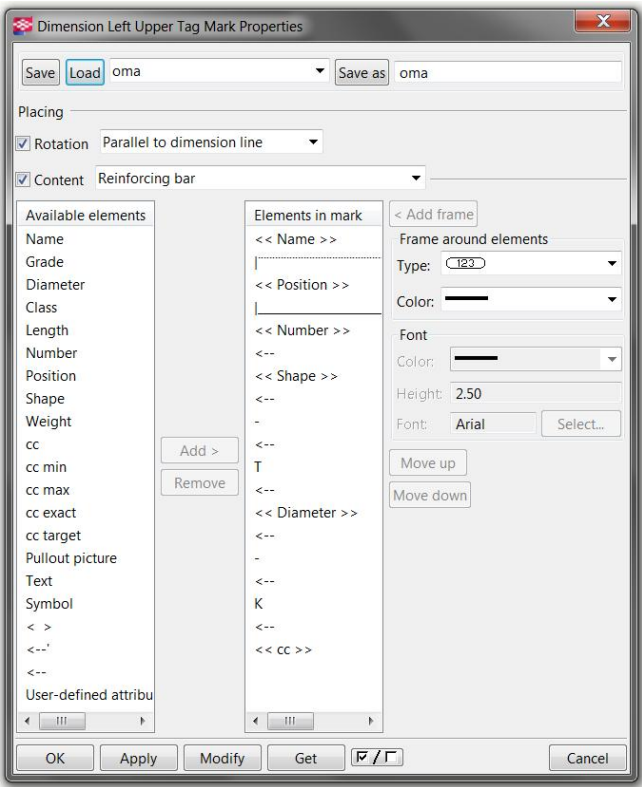

Kuva 12. Dimension mark (mitan merkintä) -ikkuna.

Kaikkien asetusten tallennuksessa tulee välttää ä-, ö- ja å-kirjaimia. Myös välilyönnit ja pisteet aiheuttavat muun muassa sen, etteivät filterit toimi. Alaviivaa sen sijaan voi käyttää.

Selection filter -työkalu löytyy edit (muokkaa) -valikosta ja se luodaan samalla tavalla kuin filterkin. Kuvassa 13 näkyy kaikki yksittäisistä tangoista koostuvat raudoitukset suodattava selection filter.

| Save/Load                              |                    |                                                  |                  |                                 |            |
|----------------------------------------|--------------------|--------------------------------------------------|------------------|---------------------------------|------------|
| standard                               |                    | Save<br>▼                                        |                  | Save as                         | $\,>$      |
|                                        |                    | Objects with matching properties can be selected |                  |                                 |            |
|                                        | Category           | Property                                         | Condition        | Value                           | Add row    |
| $\boldsymbol{\mathcal{J}}$<br>$\omega$ | Template<br>Object | <b>NUMBER</b><br>Object type                     | Equals<br>Equals | $\mathbf{1}$<br>Reinforcing bar | Delete row |
|                                        |                    |                                                  |                  |                                 | Move up    |
|                                        |                    |                                                  |                  |                                 | Move down  |
|                                        |                    | Ш                                                |                  | Þ                               | New filter |

Kuva 13. Selection filter -asetus.

Kun filter on luotu, asetetaan se voimaan painamalla apply (käytä). Tämän jälkeen valitaan kaikki halutun näkymäikkunan sisällä olevat rakenteet. Aktiivisiksi tulevat vain filterissä määritetyt objektit, jotka tässä tapauksessa ovat kaikki yksittäiset tangot. Nyt aktiivisille objekteille voidaan suorittaa haluttu komento. Tässä tapauksessa klikataan hiiren oikealla napilla ja luodaan kohdassa 4 kerrottu reinforcement mark. Ohjelma luo kaikille valituille tangoille oman reinforcement markin.

# **Raudoituspiirustuksen näkymäasetuksiin tallennettavat kohdat**

Tarvitaan kaksi asetusta, joista toinen on tarkoitettu seinän naamakuvaa ja toinen seinän leikkausta varten.

Molemmissa asetuksissa tarvittavat kohdat:

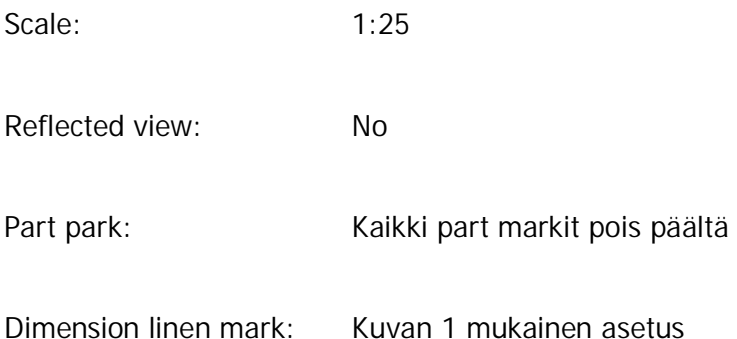

 $\mathbf{x}$ Dimension Left Upper Tag Mark Properties Save Load oma  $\overline{\bullet}$  Save as oma Placing √ Rotation Parallel to dimension line  $\ddot{}$ Content Reinforcing bar  $\overline{\phantom{0}}$ < Add frame Available elements Elements in mark Name  $<<$  Name  $>>$ Frame around elements Type:  $\boxed{\phantom{1}123}$ Grade  $\vert \cdot \vert$ Ų Diameter << Position >> ٠ Color: Class  $\mathbf{L}$ Length << Number >> Font Number  $\left\langle \cdot \right\rangle$  $\ddot{}$ Color: ÷ << Shape >> Position Height: 2.50 Shape  $\left\langle \cdot \right\rangle$ Weight ù. Font: Arial Select...  $Add$  >  $\leftarrow$  $cc$ Remove Move up  $\mathsf T$ cc min  $\leftarrow$  $cc$  max Move down cc exact << Diameter >> cc target  $\leftarrow$ **Pullout picture**  $\ddot{ }$  $\leftarrow$ Text Symbol  $\mathsf K$  $\langle$   $>$  $\leftarrow$  $\leftarrow$ '  $<< CC$  $\leftarrow$   $\quad$   $\quad$   $\quad$   $\quad$   $\quad$   $\quad$   $\quad$  $\begin{picture}(20,20) \put(0,0){\line(1,0){10}} \put(15,0){\line(1,0){10}} \put(15,0){\line(1,0){10}} \put(15,0){\line(1,0){10}} \put(15,0){\line(1,0){10}} \put(15,0){\line(1,0){10}} \put(15,0){\line(1,0){10}} \put(15,0){\line(1,0){10}} \put(15,0){\line(1,0){10}} \put(15,0){\line(1,0){10}} \put(15,0){\line(1,0){10}} \put(15,0){\line(1$  $\,$   $\,$ Get  $\boxed{\nabla / \Gamma}$ OK Apply Modify Cancel

Kuva 1. Dimension linen ja reinforcement markin tag mark.

## Liite 9

Associative note: Kuvan 2 mukainen asetus

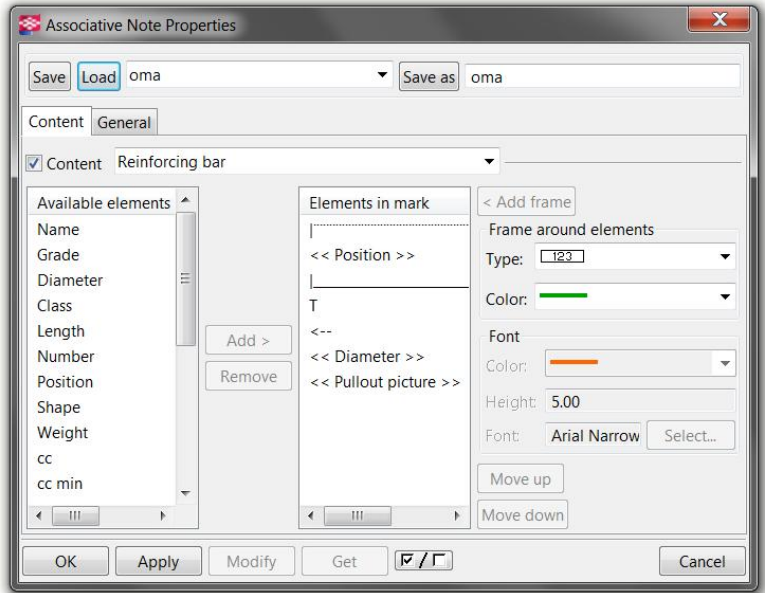

Kuva 2. Associative noten tag mark.

Seinän naamakuvassa tarvittavat lisäasetukset:

Object level settings: Use detailed object level settings - Yes

Kuvan 3 mukainen asetus

| Save                                          | Load | oma             | ٠              | Save as        | oma |            |
|-----------------------------------------------|------|-----------------|----------------|----------------|-----|------------|
| Model object (Drawing fil Drawing object type |      |                 |                | Settings used  |     | Add row    |
| 1krs paateras                                 |      | Reinforcing bar | oma            |                |     | Delete row |
| Reinforcing bar<br>2krs paateras              |      | oma             |                |                |     |            |
| 3krs_paateras<br>Reinforcing bar              |      |                 | oma katkoviiva |                |     |            |
| 4krs paateras                                 |      | Reinforcing bar |                | oma katkoviiva |     |            |

Kuva 3. Object level settings -asetus.

Reinforcement: Visibility - Visible ja Representation - single line

Object level settings -asetusta varten tarvittavat raudoitusnäkymät oma ja oma\_katkoviiva tallennettuina

Filter: Object level settings -asetusta varten tarvittavat filterit neljän eri kerroksen raudoituksille. Esimerkkinä kuvassa 4 ensimmäisen kerroksen filter.

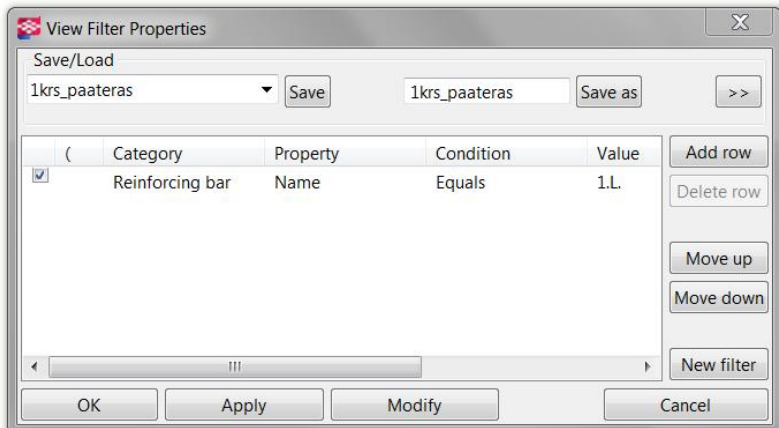

Kuva 4. Ensimmäisen raudoituskerroksen suodattava filter.

Seinän leikkauskuvassa tarvittavat lisäasetukset:

Object level settings: No

Reinforcement: Visibility - Visible ja Representation - double lines